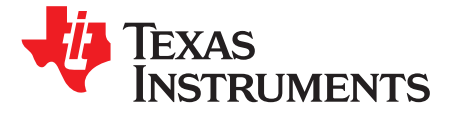

# *TPS549B22EVM-847, 25-A Single Synchronous Step-Down Converter With Full Differential Sense and PMBus™*

This user's guide describes the characteristics, operation, and use of the TPS549B22 Evaluation Module (EVM). The user's guide includes test information, descriptions, and results. A complete schematic diagram, printed-circuit board layouts, and bill of materials are also included in this document. Throughout this user's guide, the abbreviations EVM, TPS549B22EVM, and the term evaluation module are synonymous with the TPS549B22EVM-847, unless otherwise noted.

#### **Contents**

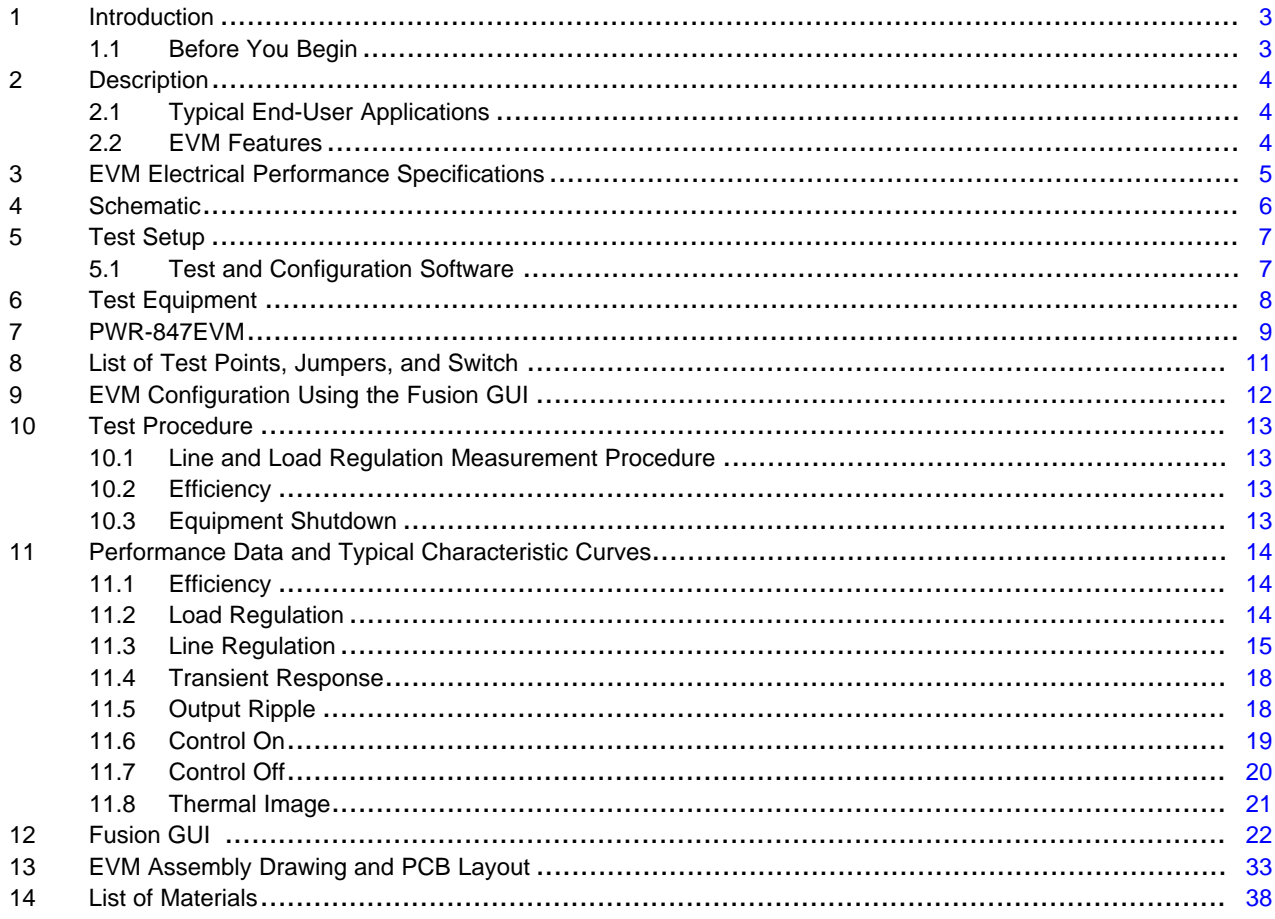

#### **List of Figures**

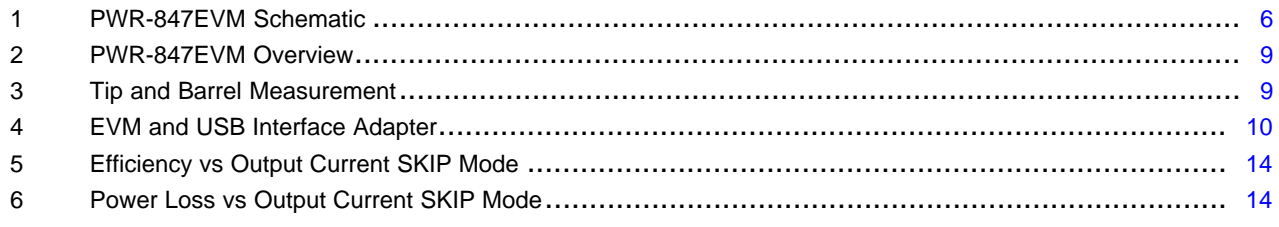

SLUUBN2–March 2017 1 *TPS549B22EVM-847, 25-A Single Synchronous Step-Down Converter With Full Differential Sense and PMBus™*

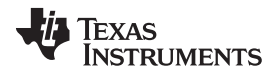

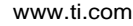

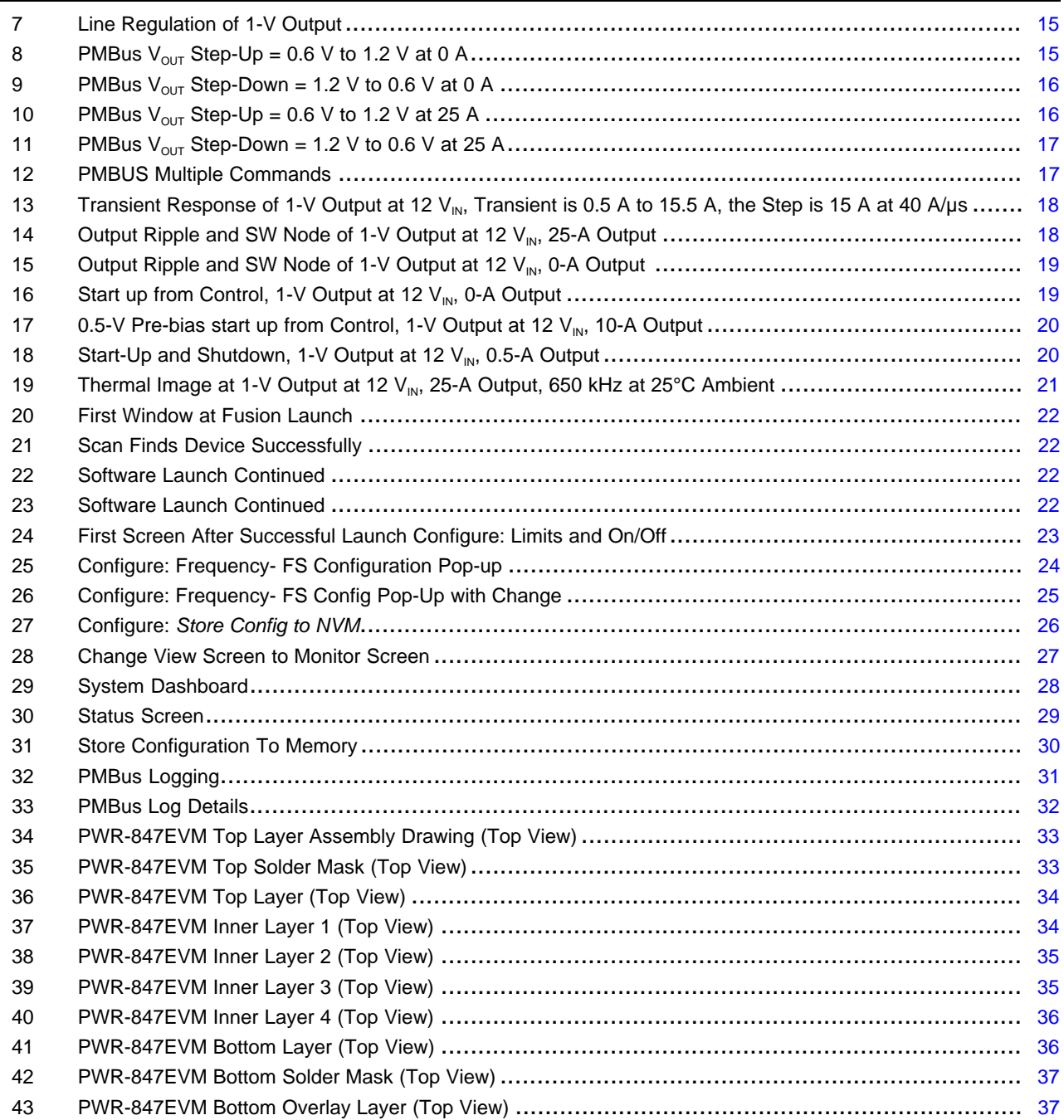

#### **List of Tables**

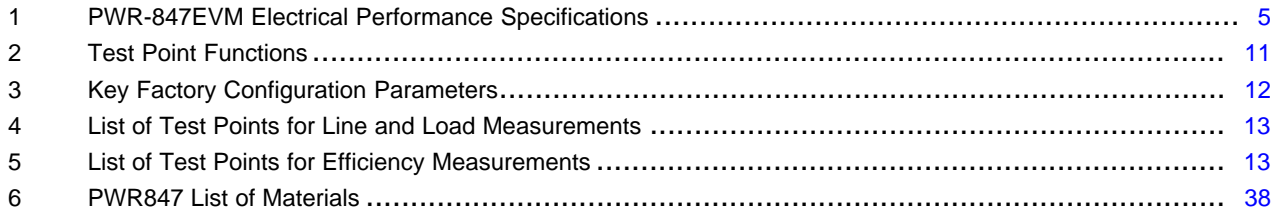

### <span id="page-2-0"></span>**1 Introduction**

The PWR847EVM evaluation module uses the TPS549B22 device. The TPS549B22 is a highly integrated synchronous buck converter that is designed for up to 25-A current output.

#### <span id="page-2-1"></span>*1.1 Before You Begin*

The following warnings and cautions are noted for the safety of anyone using or working close to the TPS549B22EVM-847. Observe all safety precautions.

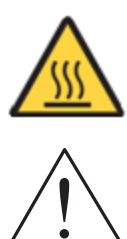

**Warning** The TPS549B22EVM-847 circuit module may become hot during operation due to dissipation of heat. Avoid contact with the board. Follow all applicable safety procedures applicable to your laboratory.

**Caution** Do not leave the EVM powered when unattended.

# **WARNING**

**The circuit module has signal traces, components, and component leads on the bottom of the board. This may result in exposed voltages, hot surfaces or sharp edges. Do not reach under the board during operation.**

# **CAUTION**

The circuit module may be damaged by over temperature. To avoid damage, monitor the temperature during evaluation and provide cooling, as needed, for your system environment.

# **CAUTION**

Some power supplies can be damaged by application of external voltages. If using more than 1 power supply, check your equipment requirements and use blocking diodes or other isolation techniques, as needed, to prevent damage to your equipment.

#### **CAUTION**

The communication interface is not isolated on the EVM. Be sure no ground potential exists between the computer and the EVM. Also be aware that the computer is referenced to the Battery- potential of the EVM.

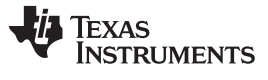

*Description* [www.ti.com](http://www.ti.com)

# <span id="page-3-0"></span>**2 Description**

The PWR-847EVM is designed as a single output DC-DC converter that demonstrates the TPS549B22 in a typical low-voltage application while providing a number of test points to evaluate the performance. It uses a nominal 12-V input bus to produce a regulated 1-V output at up to 25-A load current.

# <span id="page-3-1"></span>*2.1 Typical End-User Applications*

- Enterprise Storage, SSD, NAS
- Wireless and Wired Communication Infrastructure
- Industrial PCs, Automation, ATE, PLC, Video Surveillance
- Enterprise Server, Switches, Routers
- ASIC, SoC, FPGA, DSP Core and I/O Rails

# <span id="page-3-2"></span>*2.2 EVM Features*

- Regulated 1-V output up to 25-A, steady-state output current
- Convenient test points for probing critical waveforms
- PMBus™ connector for easy connection with the TI USB adapter

# <span id="page-4-1"></span><span id="page-4-0"></span>**3 EVM Electrical Performance Specifications**

[Table](#page-4-1) 1 lists the PWR-847EVM electrical performance specifications.

#### **Table 1. PWR-847EVM Electrical Performance Specifications**

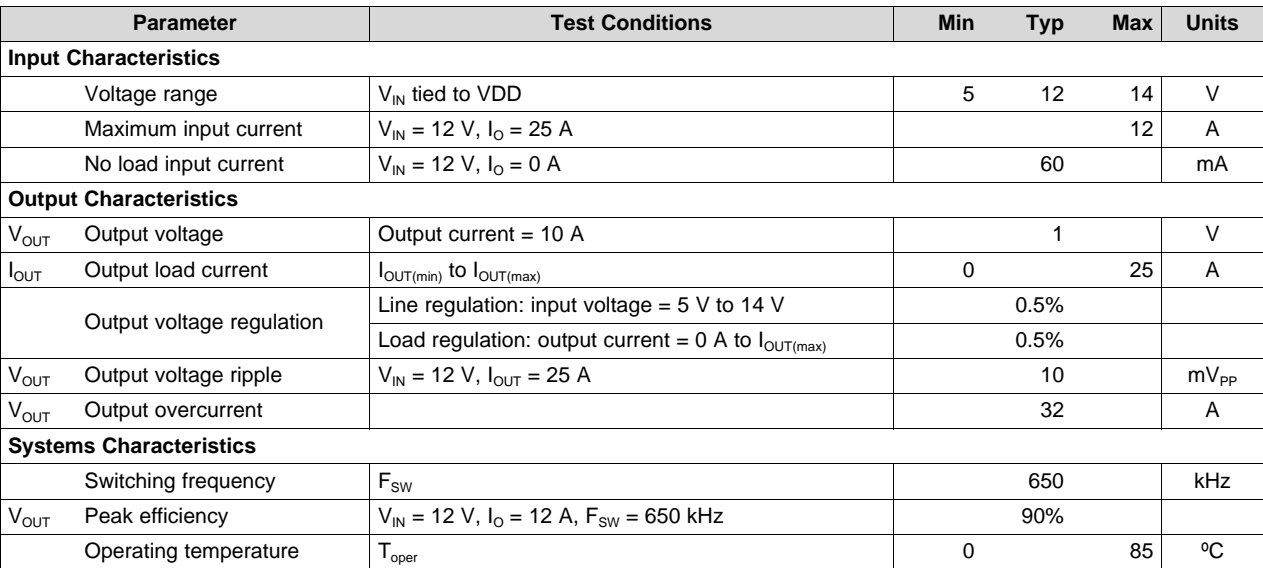

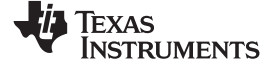

#### *Schematic* [www.ti.com](http://www.ti.com)

# **4 Schematic**

[Figure](#page-5-2) 1 illustrates the PWR-847EVM schematic.

<span id="page-5-0"></span>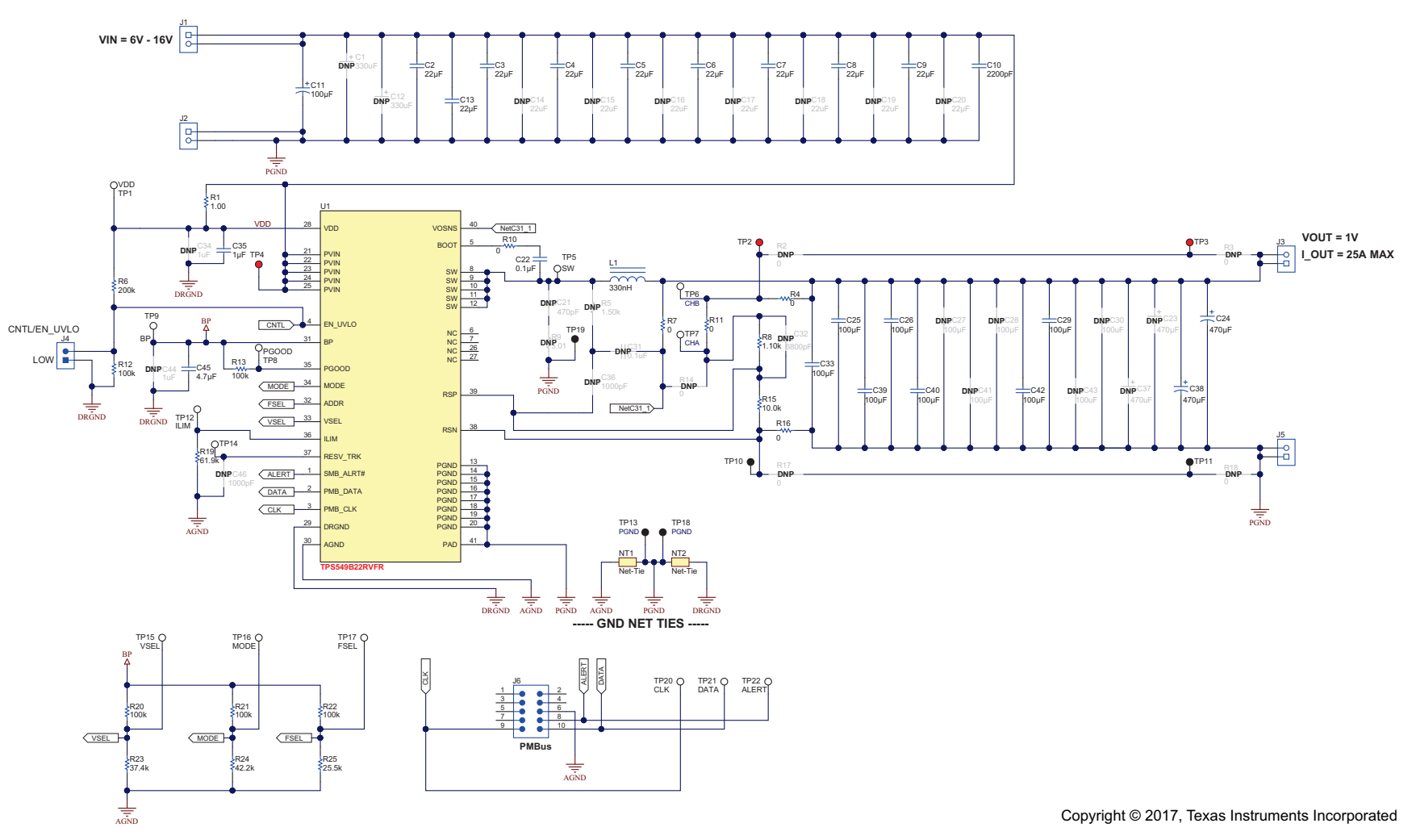

<span id="page-5-2"></span><span id="page-5-1"></span>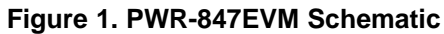

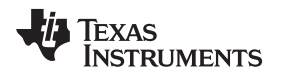

[www.ti.com](http://www.ti.com) *Test Setup*

# <span id="page-6-0"></span>**5 Test Setup**

# <span id="page-6-1"></span>*5.1 Test and Configuration Software*

To change any of the default configuration parameters on the EVM, it is necessary to obtain the TI Fusion Digital Power Designer software. This can be downloaded from the TI website.

#### **5.1.1 Description**

The Fusion Digital Power Designer is the graphical user interface (GUI) used to configure and monitor the Texas Instruments TPS549B22 power converter installed on this evaluation module. The application uses the PMBus protocol to communicate with the controller over serial bus by way of a TI USB adapter. This adapter can be purchased at [http://www.ti.com/tool/usb-to-gpio.](http://www.ti.com/tool/usb-to-gpio)

**NOTE:** The TI USB adapter must be purchased separately. It is not included with this EVM kit.

#### **5.1.2 Features**

Some of the tasks performed with the GUI include:

- Turn on or off the power supply output, either through the hardware control line or the PMBus operation command.
- Monitor status registers. Items such as input voltage, output voltage, output current, temperature, and warnings and faults are continuously monitored and displayed by the GUI.
- Configure common operating characteristics such as VOUT, UVLO, soft-start time, warning and fault thresholds, fault response, and ON/OFF.

This software is available for download at [http://www.ti.com/tool/fusion\\_digital\\_power\\_designer.](http://www.ti.com/tool/fusion_digital_power_designer)

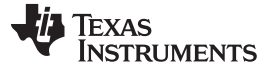

#### <span id="page-7-0"></span>**6 Test Equipment**

**Voltage Source:** The input voltage source VIN must be a 0-V to 18-V variable DC source capable of supplying at least 12  $A_{DC}$ .

**Multimeters:** It is recommended to use two separate multimeters [Figure](#page-8-1) 2. One meter is used to measure  $V_{IN}$  and one to measure  $V_{OUT}$ .

**Output Load:** A variable electronic load is recommended for testing [Figure](#page-8-1) 2. It must be capable of 25 A at voltages as low as 0.6 V.

**Oscilloscope:** An oscilloscope is recommended for measuring output noise and ripple. Output ripple must be measured using a tip-and-barrel method or better as shown in [Figure](#page-8-2) 3.The scope must be adjusted to 20-MHz bandwidth, AC coupling at 50 mV/division, and must be set to 1-µs/division.

**Fan:** During prolonged operation at high loads, it may be necessary to provide forced air cooling with a small fan aimed at the EVM. Temperature of the devices on the EVM must be maintained below 105°C.

**USB-to-GPIO Interface Adapter:** A communications adapter is required between the EVM and the host computer. This EVM was designed to use TI's USB-to-GPIO adapter. Purchase this adapter at [http://www.ti.com/tool/usb-to-gpio.](http://www.ti.com/tool/usb-to-gpio)

**Recommended Wire Gauge:** The voltage drop in the load wires must be kept as low as possible in order to keep the working voltage at the load within its operating range. Use the AWG 14 wire (2 wires parallel for VOUT positive and 2 wires parallel for the VOUT negative) of no more than 1.98 feet between the EVM and the load. This recommended wire gauge and length should achieve a voltage drop of no more than 0.2 V at the maximum 25-A load.

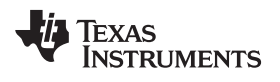

# <span id="page-8-0"></span>**7 PWR-847EVM**

[Figure](#page-8-1) 2 and [Figure](#page-8-2) 3 illustrate the PWR-847EVM overview, tip and barrel measurement.

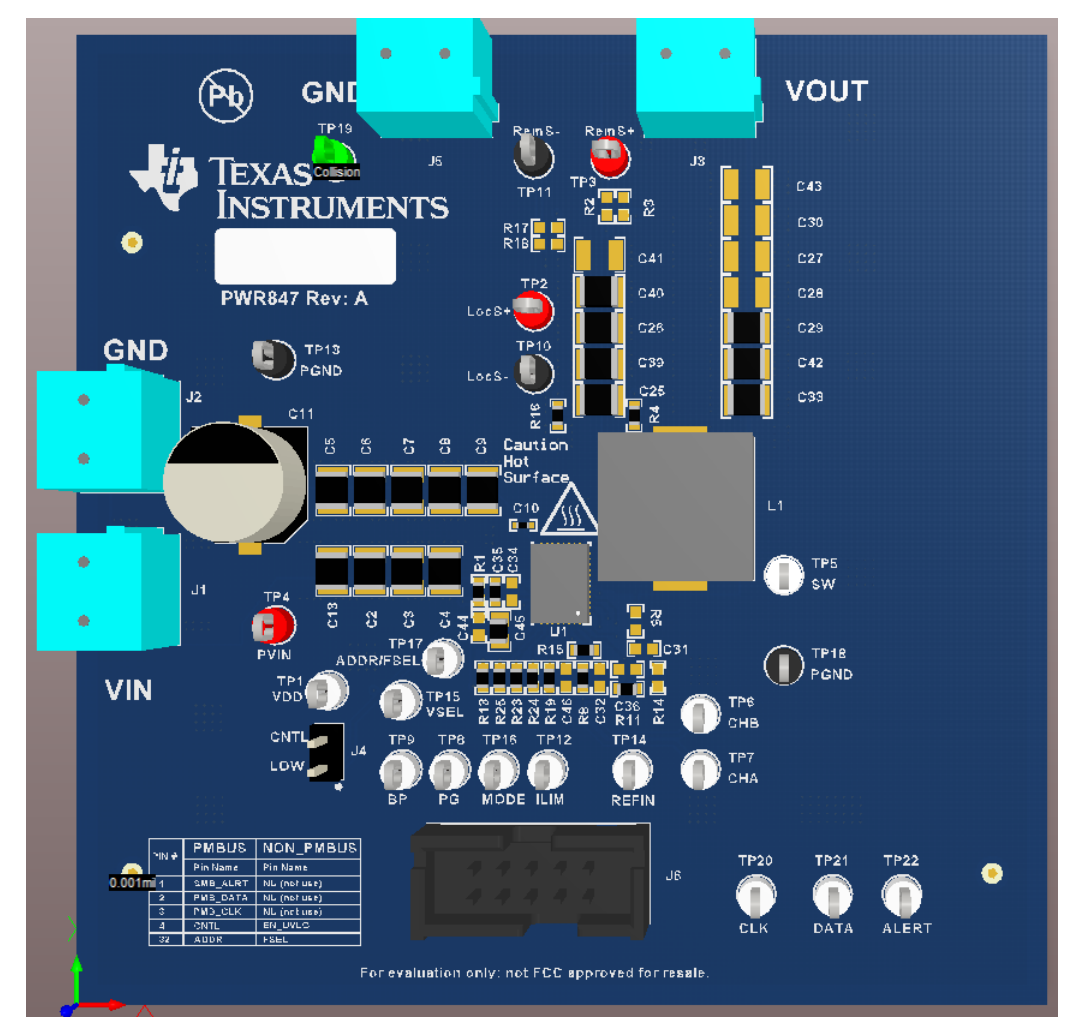

# **Figure 2. PWR-847EVM Overview**

<span id="page-8-1"></span>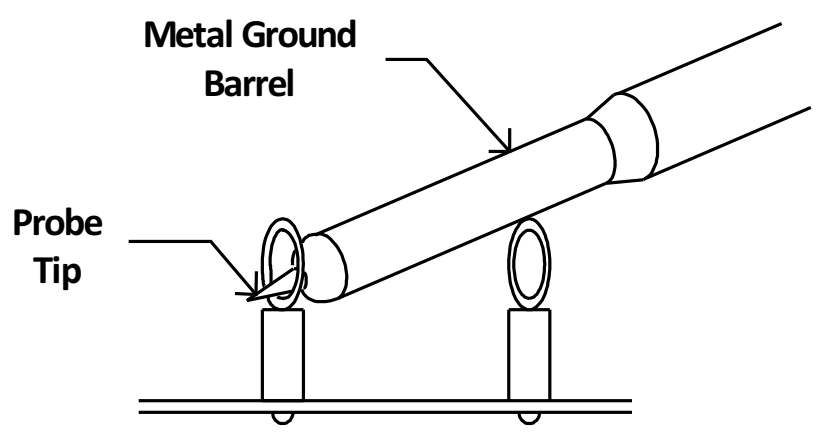

<span id="page-8-2"></span>**Figure 3. Tip and Barrel Measurement**

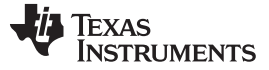

#### *PWR-847EVM* [www.ti.com](http://www.ti.com)

### [Figure](#page-9-0) 4 illustrates the EVM and USB interface adapter.

<span id="page-9-0"></span>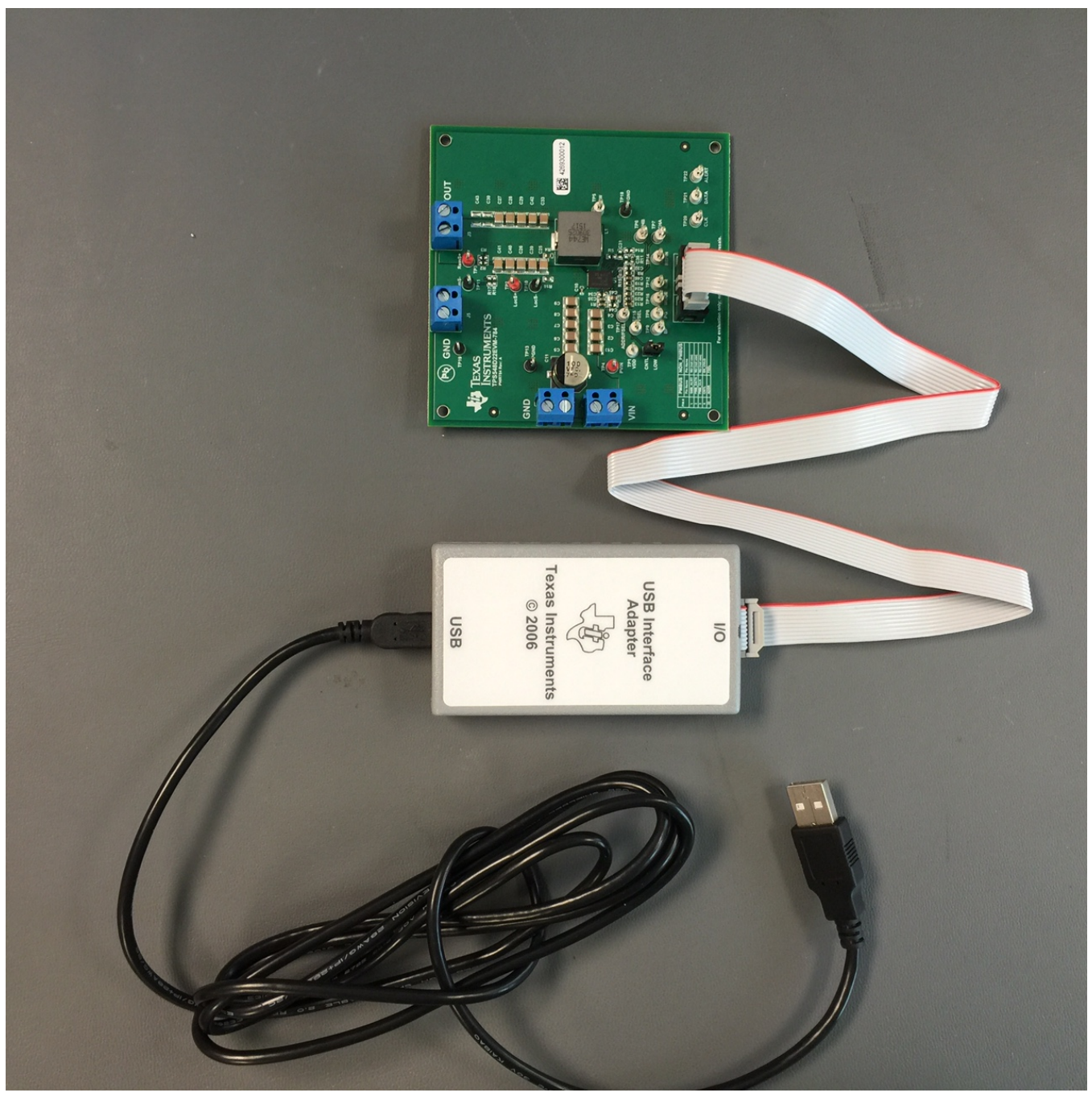

**Figure 4. EVM and USB Interface Adapter**

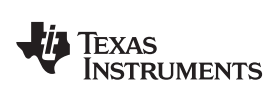

# [www.ti.com](http://www.ti.com) *List of Test Points, Jumpers, and Switch*

# <span id="page-10-1"></span><span id="page-10-0"></span>**8 List of Test Points, Jumpers, and Switch**

[Table](#page-10-1) 2 lists the test points and their descriptions.

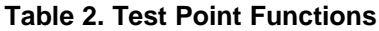

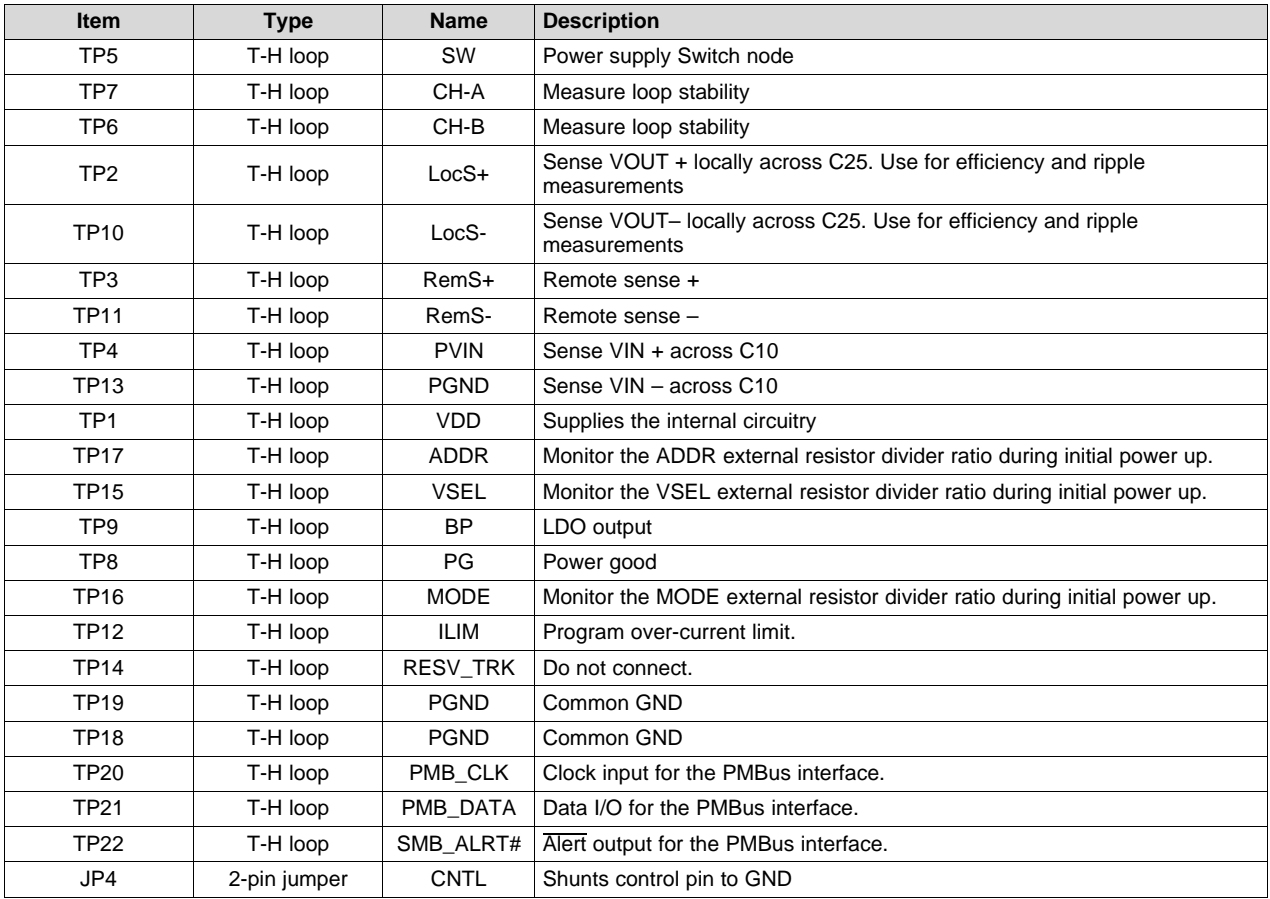

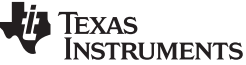

# <span id="page-11-0"></span>**9 EVM Configuration Using the Fusion GUI**

The TPS549B22 installed on this EVM leave the factory pre-configured. See [Table](#page-11-1) 3 for a short list of key factory configuration parameters as obtained from the configuration file.

<span id="page-11-1"></span>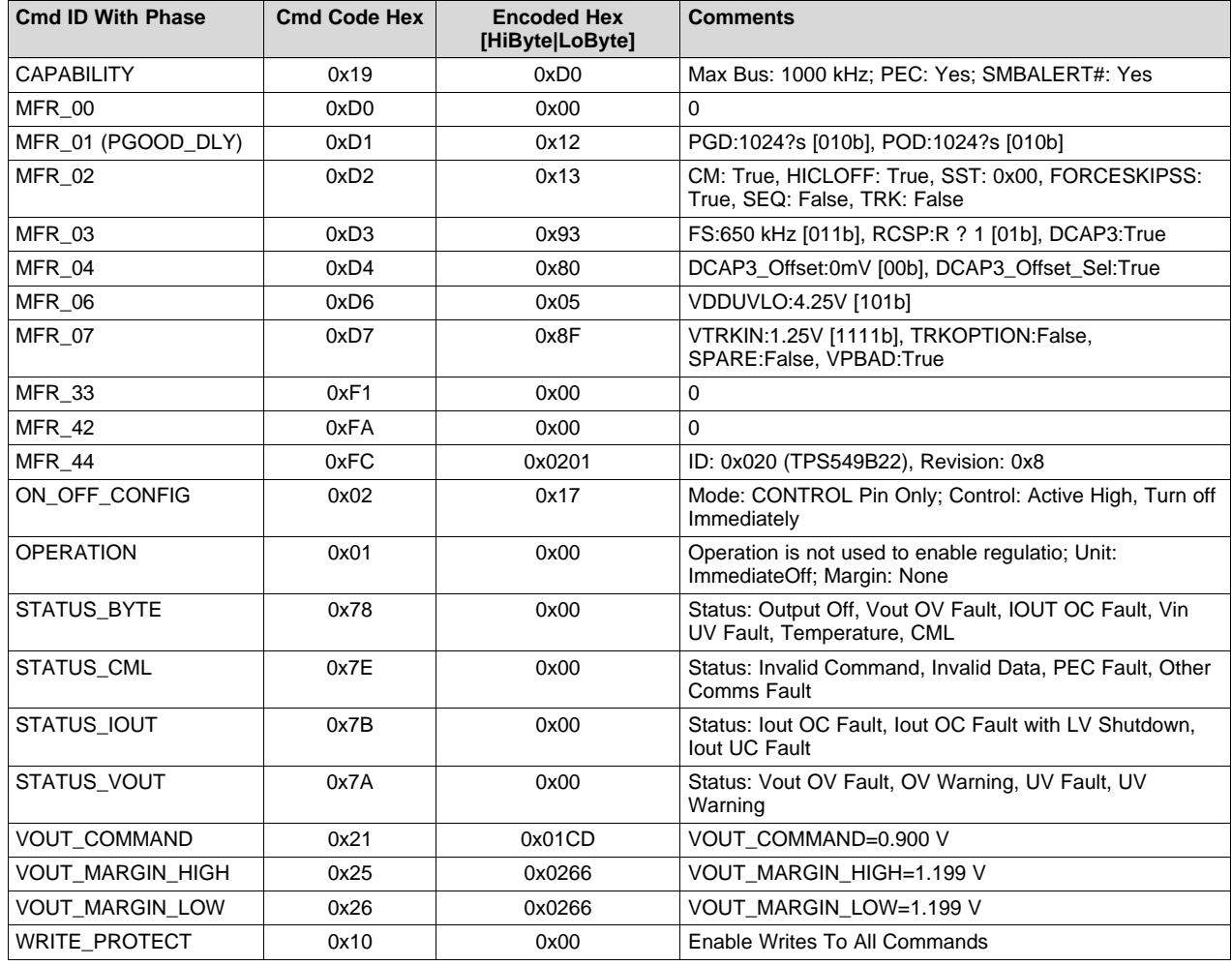

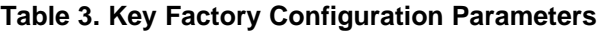

If it is desired to configure the EVM to settings other than the factory settings shown in [Table](#page-11-1) 3, the TI Fusion Digital Power Designer software can be used for reconfiguration. It is necessary to have input voltage applied to the EVM prior to launching the software so that the TPS549B22 installed is active and able to respond to the GUI and the GUI can recognize the device.

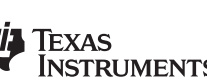

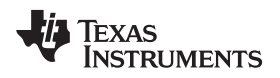

#### <span id="page-12-0"></span>**10 Test Procedure**

#### <span id="page-12-1"></span>*10.1 Line and Load Regulation Measurement Procedure*

Use the following procedures for line and load regulation measurement.

- 1. Connect VOUT to J3 and VOUT GND to J5 [Figure](#page-8-1) 2.
- 2. Ensure that the electronic load is set to draw 0  $A_{\text{DC}}$ .
- 3. Connect VIN to J1 and VIN GND to J2 [Figure](#page-8-1) 2.
- 4. Connect the USB interface adapter as shown in [Figure](#page-9-0) 4.
- 5. Increase  $V_{\text{IN}}$  from 0 V to 12 V using the digital multimeter to measure input voltage.
- 6. Launch the Fusion GUI software. See the screen shots in [Section](#page-21-0) 12 for more information.
- 7. Configure the EVM operating parameters as desired.
- 8. Use the other digital multimeter or the oscilloscope to measure output voltage  $V_{OUT}$  at TP2 and TP10 as you vary the external voltage source.

<span id="page-12-4"></span>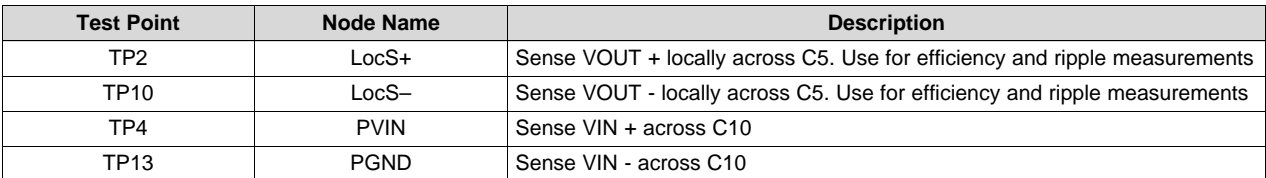

#### **Table 4. List of Test Points for Line and Load Measurements**

- 9. Vary the load from 0  $A_{DC}$  to maximum rated output 25  $A_{DC}$ . V<sub>OUT</sub> must remain in regulation as defined in [Table](#page-4-1) 1.
- 10. Vary V<sub>IN</sub> from 5 V to 14 V. V<sub>OUT</sub> must remain in regulation as defined in [Table](#page-4-1) 1.
- 11. Decrease the load to 0 A.
- 12. Decrease  $V_{\text{IN}}$  to 0 V or turn off the supply.

# <span id="page-12-2"></span>*10.2 Efficiency*

To measure the efficiency of the power train on the EVM, it is important to measure the voltages at the correct location. This is necessary because otherwise the measurements will include losses in efficiency that are not related to the power train itself. Losses incurred by the voltage drop in the copper traces and in the input and output connectors are not related to the efficiency of the power train, and they must not be included in efficiency measurements.

<span id="page-12-5"></span>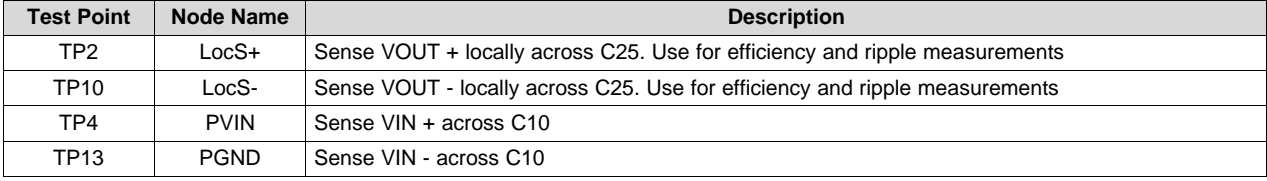

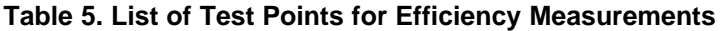

Input current can be measured at any point in the input wires, and output current can be measured anywhere in the output wires of the output being measured. Using these measurement points result in efficiency measurements that do not include losses due to the connectors and PCB traces.

# <span id="page-12-3"></span>*10.3 Equipment Shutdown*

- 1. Reduce the load current to 0 A.
- 2. Reduce input voltage to 0 V.
- 3. Shut down the external fan if in use.
- 4. Shut down equipment.

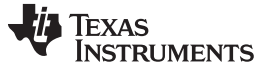

# <span id="page-13-0"></span>**11 Performance Data and Typical Characteristic Curves**

[Figure](#page-13-3) 5 through [Figure](#page-19-2) 18 present typical performance curves for the PWR-847EVM.

### <span id="page-13-1"></span>*11.1 Efficiency*

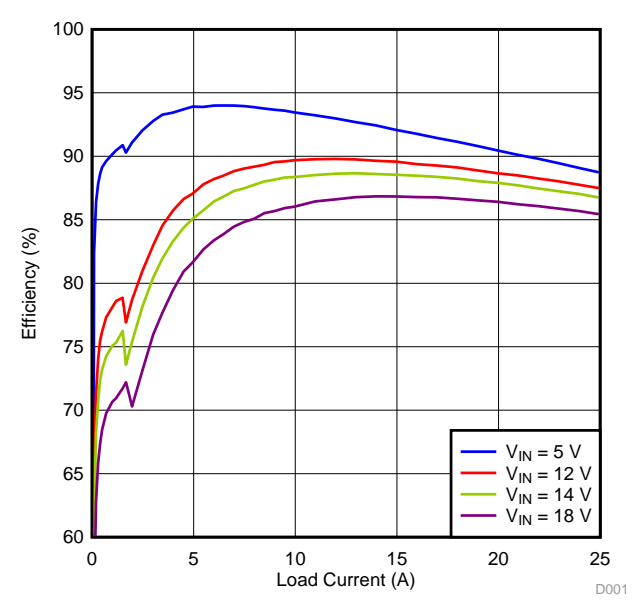

**Figure 5. Efficiency vs Output Current SKIP Mode**

# <span id="page-13-3"></span><span id="page-13-2"></span>*11.2 Load Regulation*

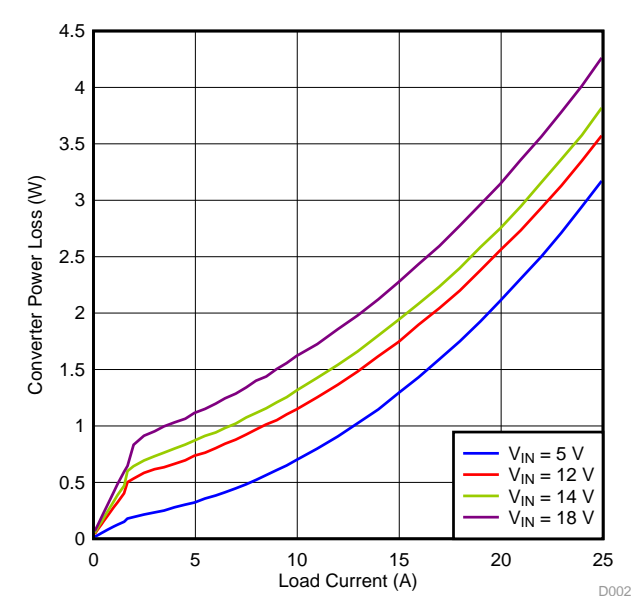

<span id="page-13-4"></span>**Figure 6. Power Loss vs Output Current SKIP Mode**

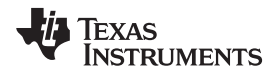

#### <span id="page-14-0"></span>*11.3 Line Regulation*

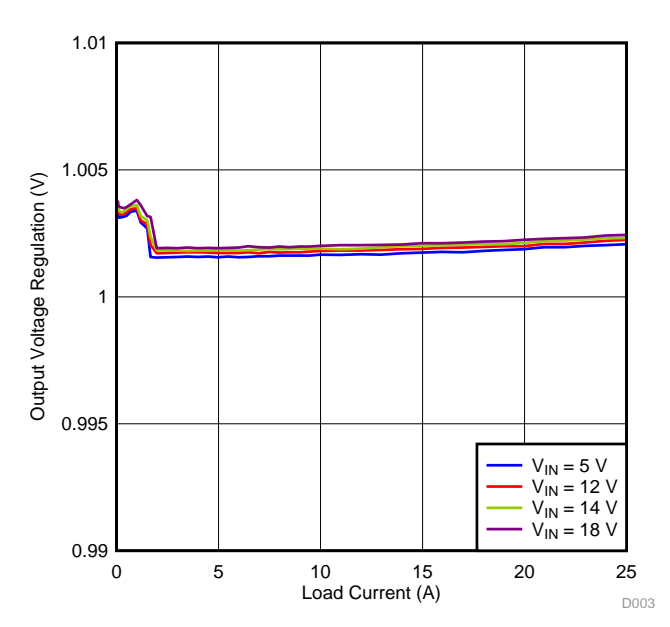

**Figure 7. Line Regulation of 1-V Output**

<span id="page-14-1"></span>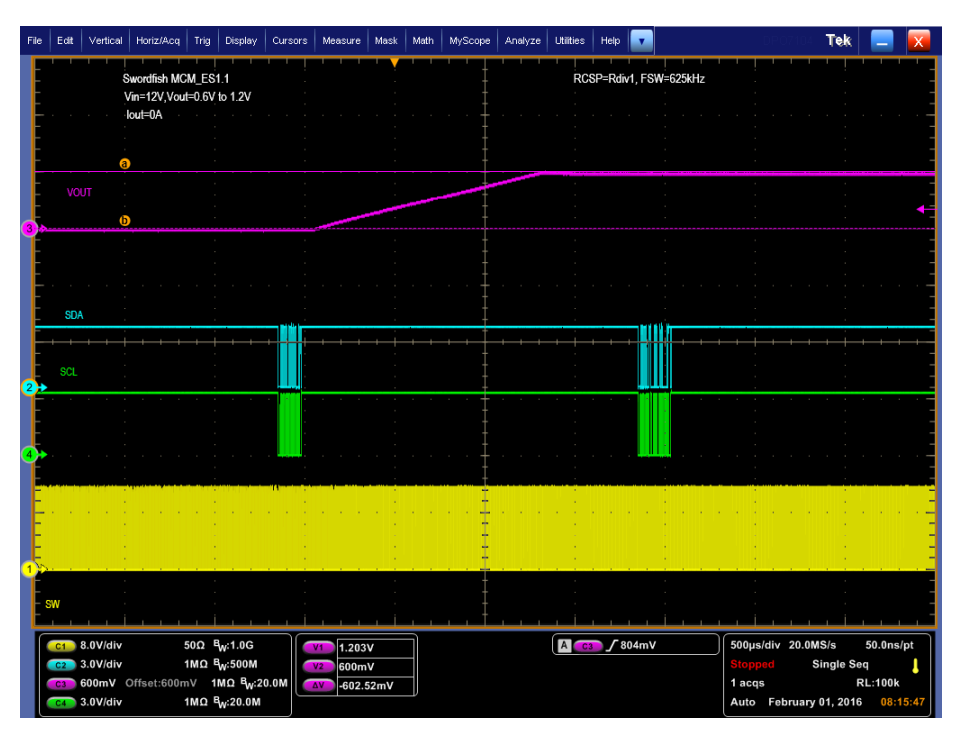

<span id="page-14-2"></span>**Figure** 8. **PMBus**  $V_{OUT}$  **Step-Up** = 0.6 V to 1.2 V at 0 A

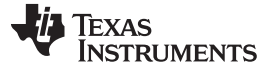

*Performance Data and Typical Characteristic Curves* [www.ti.com](http://www.ti.com)

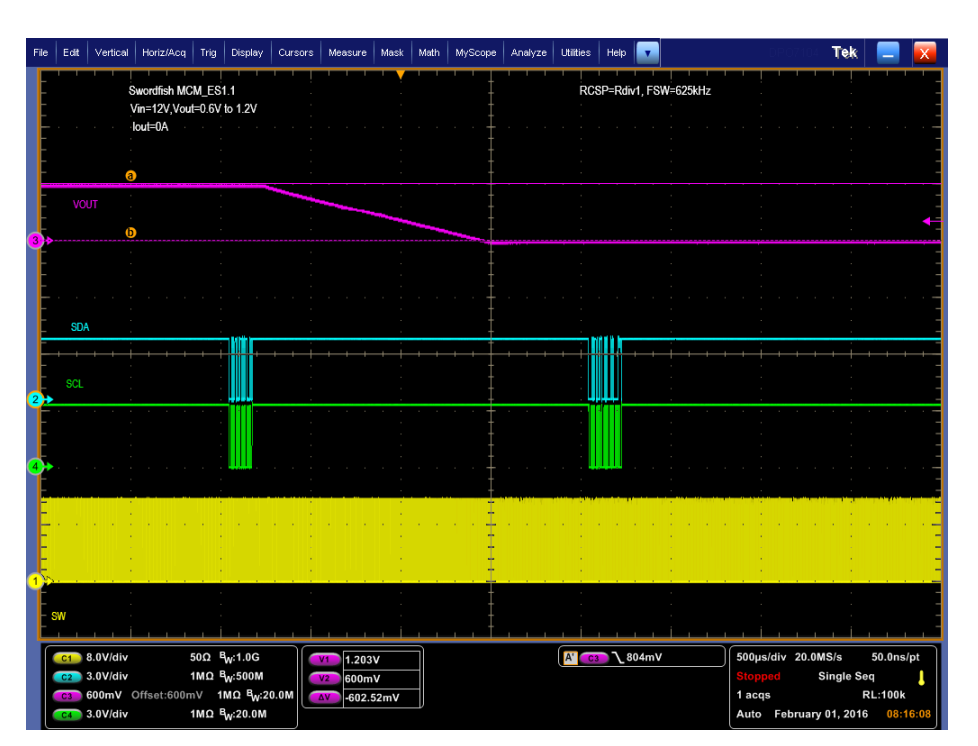

**Figure 9. PMBus VOUT Step-Down = 1.2 V to 0.6 V at 0 A**

<span id="page-15-0"></span>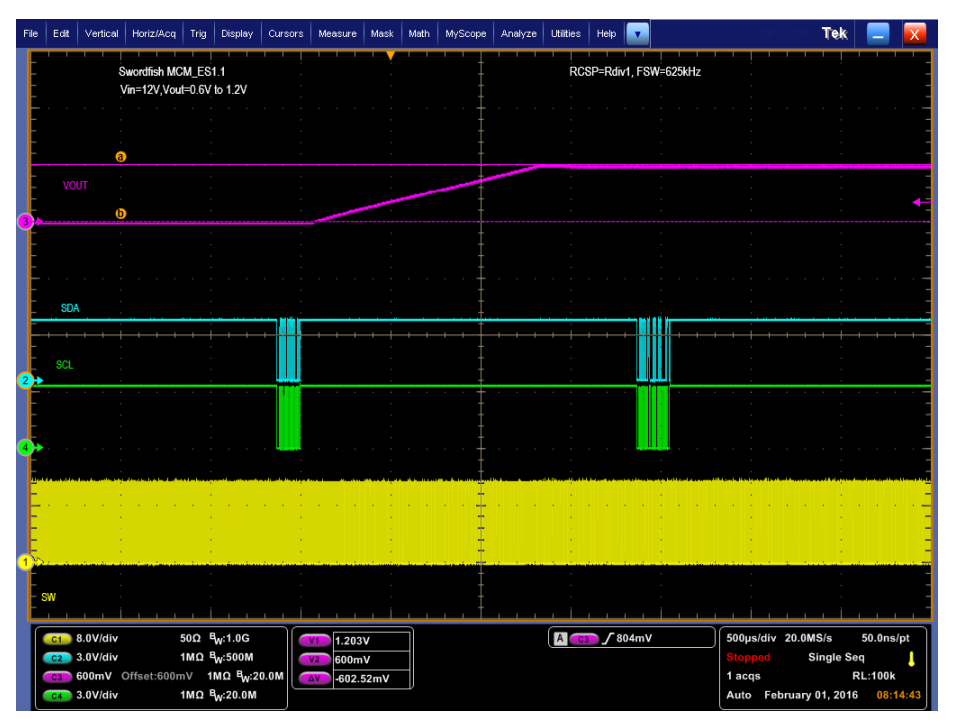

<span id="page-15-1"></span>**Figure** 10. **PMBus**  $V_{OUT}$  **Step-Up** = 0.6 V to 1.2 V at 25 A

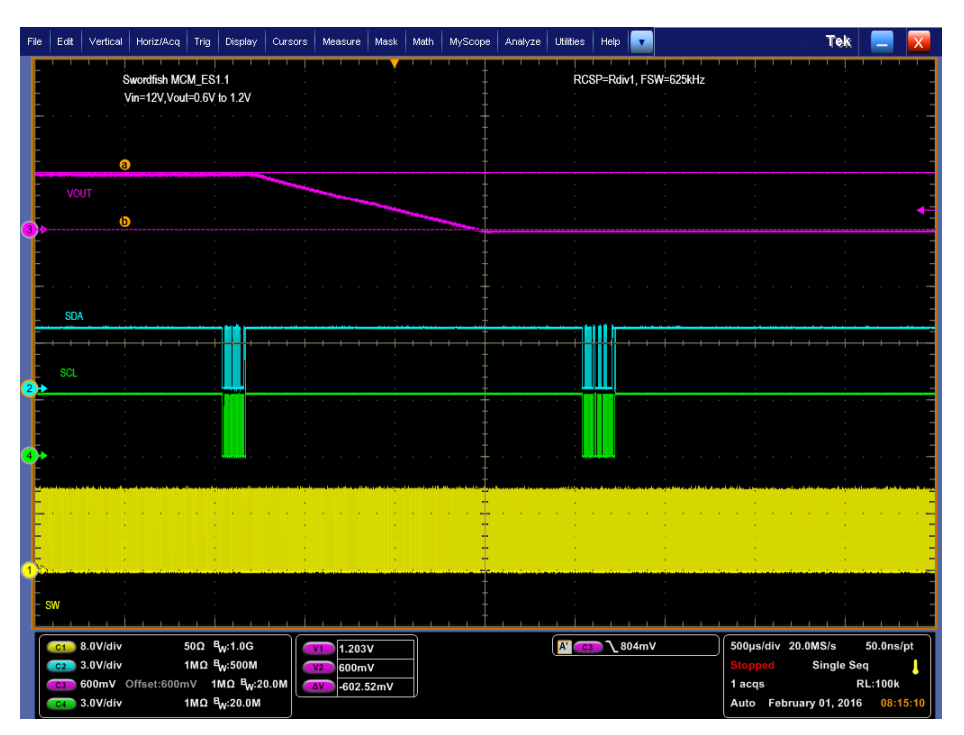

**Figure** 11. **PMBus**  $V_{OUT}$  **Step-Down** = 1.2 V to 0.6 V at 25 A

<span id="page-16-0"></span>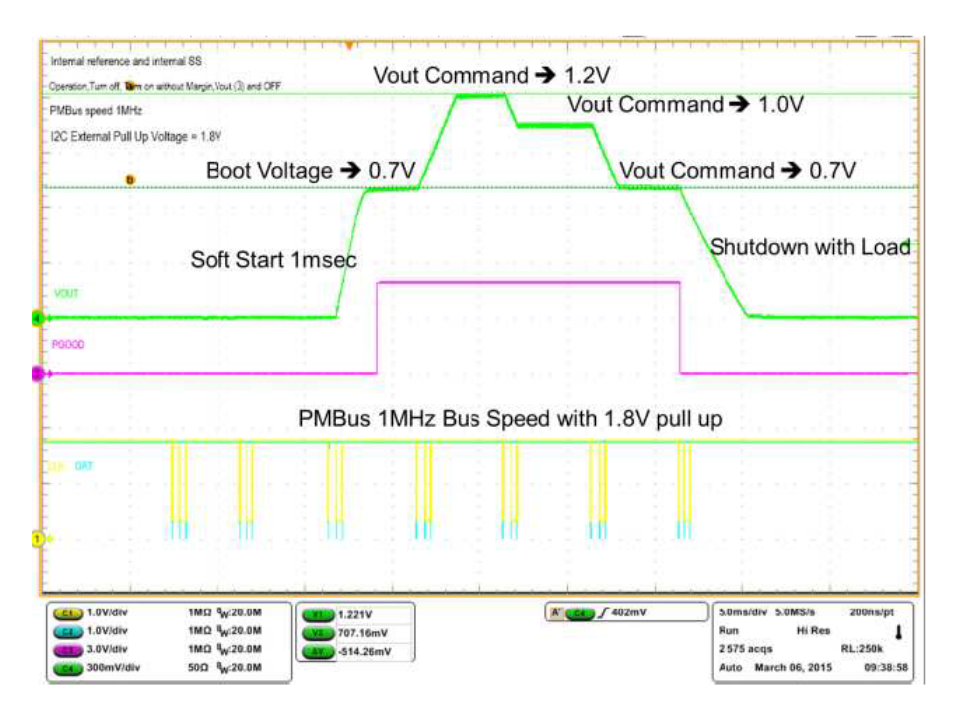

<span id="page-16-1"></span>**Figure 12. PMBUS Multiple Commands**

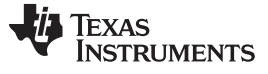

*Performance Data and Typical Characteristic Curves* [www.ti.com](http://www.ti.com)

#### <span id="page-17-0"></span>*11.4 Transient Response*

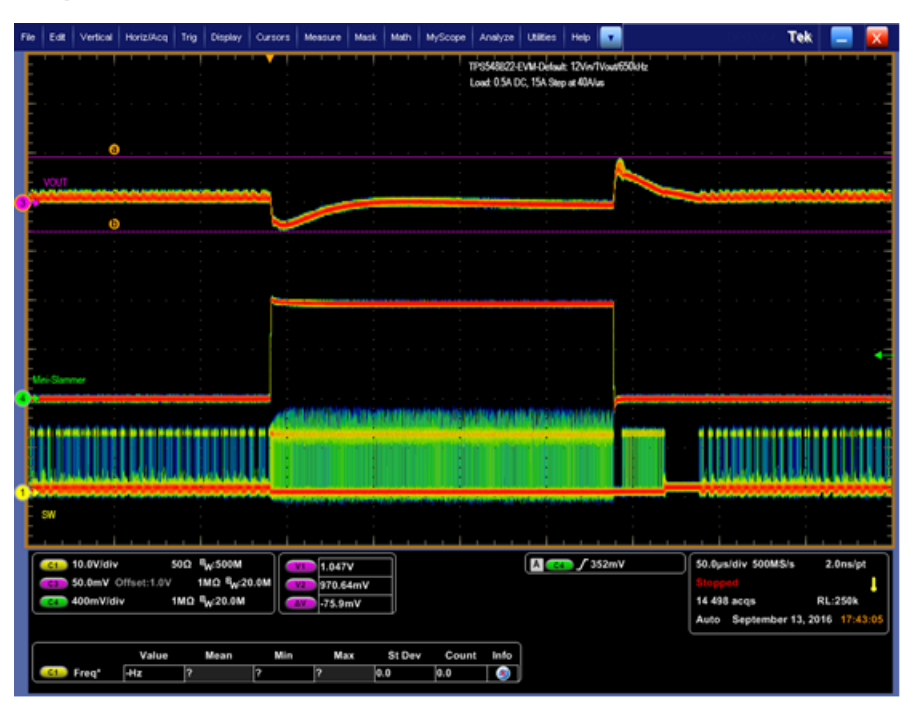

**Figure 13. Transient Response of 1-V Output at 12 VIN, Transient is 0.5 A to 15.5 A, the Step is 15 A at 40 A/µs**

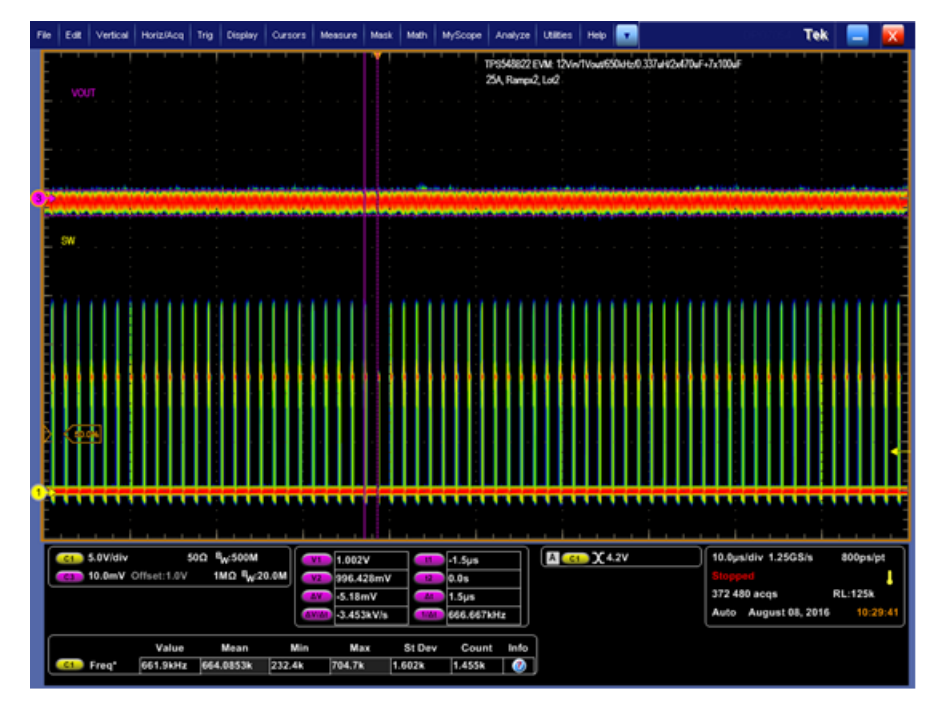

# <span id="page-17-2"></span><span id="page-17-1"></span>*11.5 Output Ripple*

<span id="page-17-3"></span>**Figure 14. Output Ripple and SW Node of 1-V Output at 12 VIN, 25-A Output**

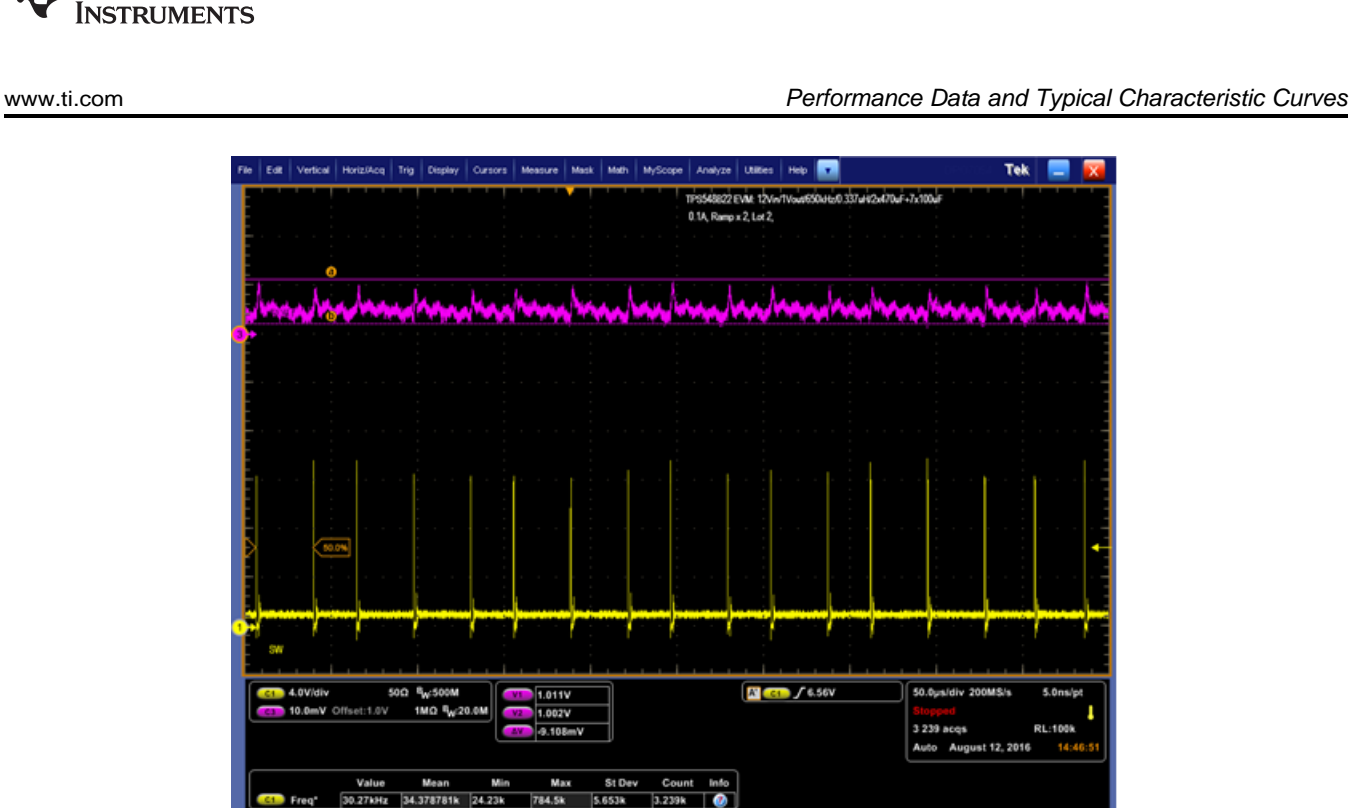

**Figure 15. Output Ripple and SW Node of 1-V Output at 12 V<sub>IN</sub>, 0-A Output** 

Τø

# <span id="page-18-1"></span><span id="page-18-0"></span>*11.6 Control On*

**TEXAS** 

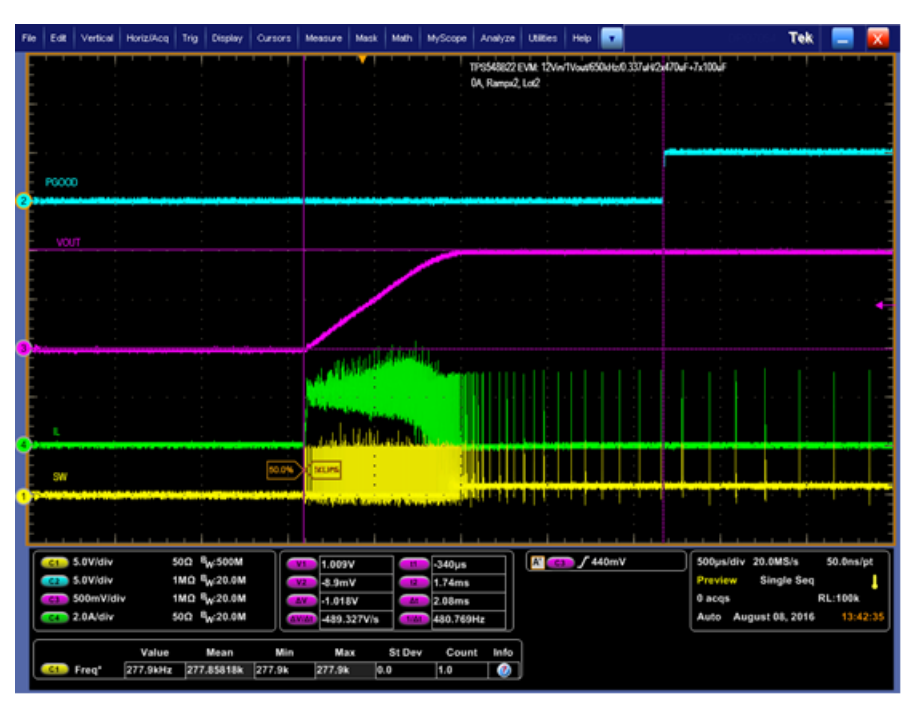

<span id="page-18-2"></span>**Figure 16. Start up from Control, 1-V Output at 12**  $V_{IN}$ **, 0-A Output** 

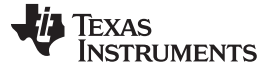

*Performance Data and Typical Characteristic Curves* [www.ti.com](http://www.ti.com)

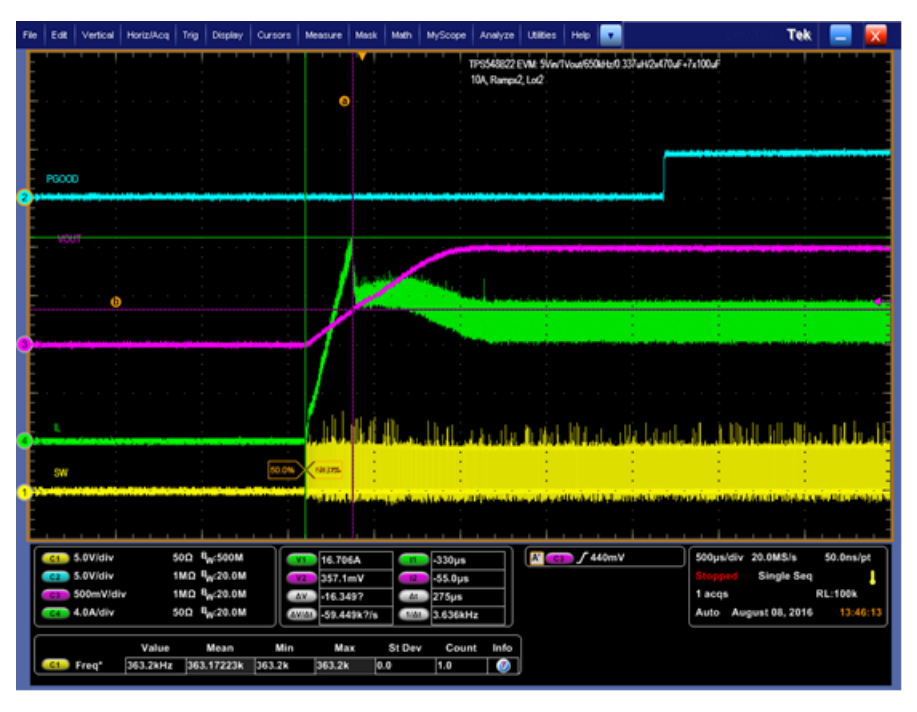

**Figure 17. 0.5-V Pre-bias start up from Control, 1-V Output at 12 V<sub>IN</sub>, 10-A Output** 

# <span id="page-19-1"></span><span id="page-19-0"></span>*11.7 Control Off*

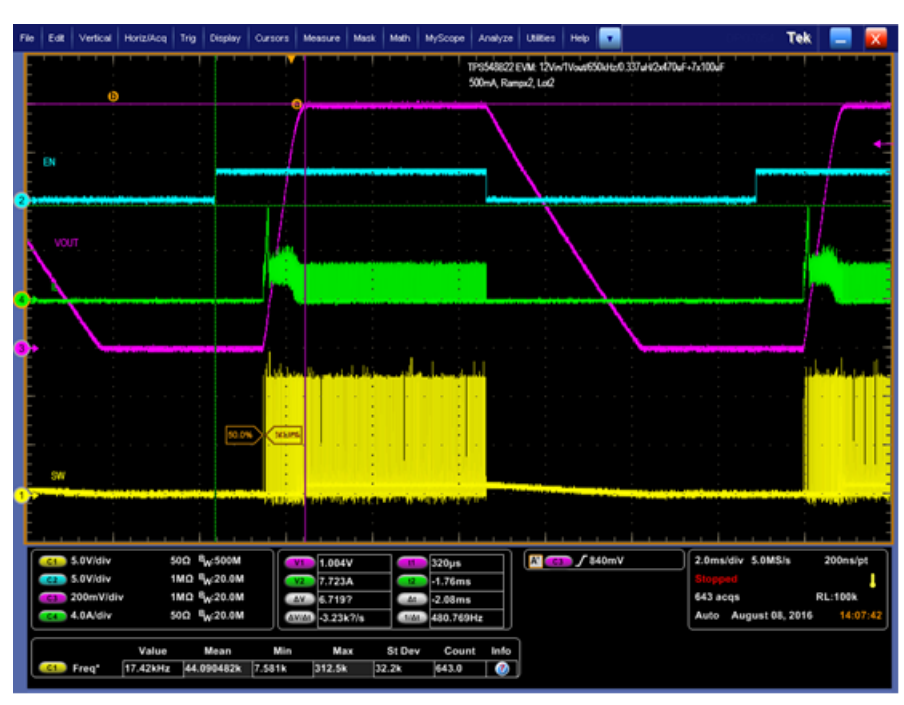

<span id="page-19-2"></span>**Figure 18. Start-Up and Shutdown, 1-V Output at 12 V<sub>IN</sub>, 0.5-A Output** 

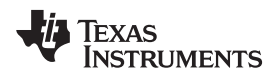

#### [www.ti.com](http://www.ti.com) *Performance Data and Typical Characteristic Curves*

#### <span id="page-20-0"></span>*11.8 Thermal Image*

[Figure](#page-20-1) 19 illustrates the thermal image at 1-V output at 12  $V_{IN}$ , 25-A output, 650 kHz at 25°C ambient.

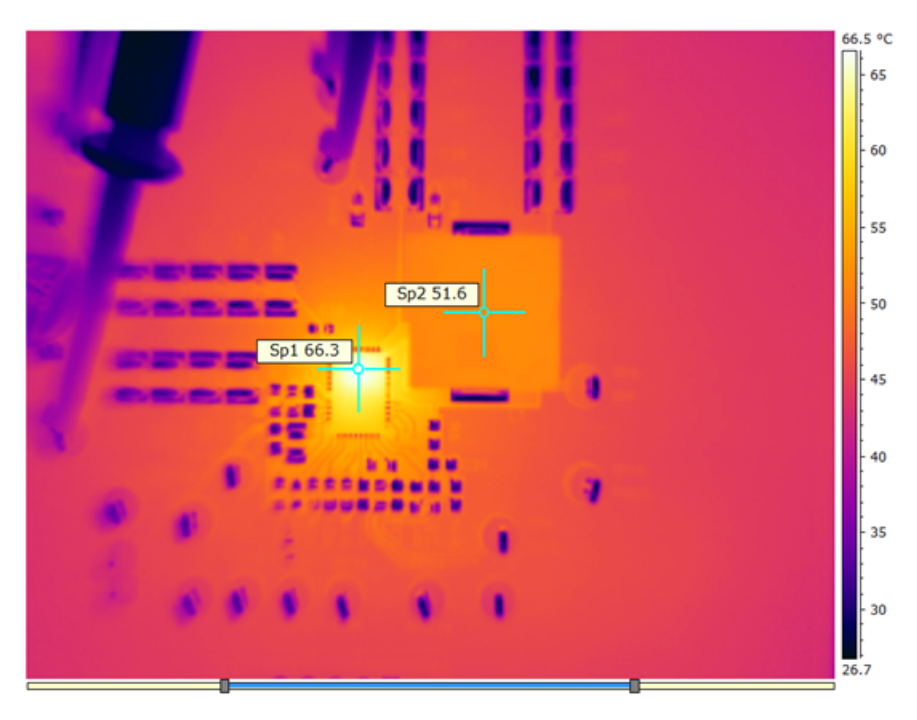

<span id="page-20-1"></span>**Figure** 19. Thermal Image at 1-V Output at 12 V<sub>IN</sub>, 25-A Output, 650 kHz at 25°C Ambient

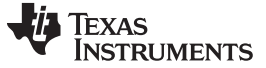

*Fusion GUI* [www.ti.com](http://www.ti.com)

#### <span id="page-21-0"></span>**12 Fusion GUI**

[Figure](#page-21-1) 20 through [Figure](#page-21-4) 23 illustrate the Fusion GUI launch and installation dialog windows.

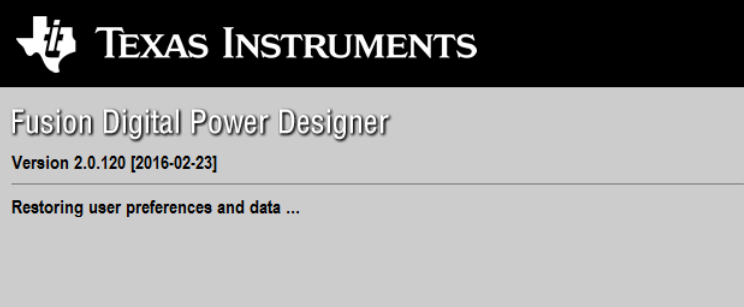

**Figure 20. First Window at Fusion Launch**

<span id="page-21-1"></span>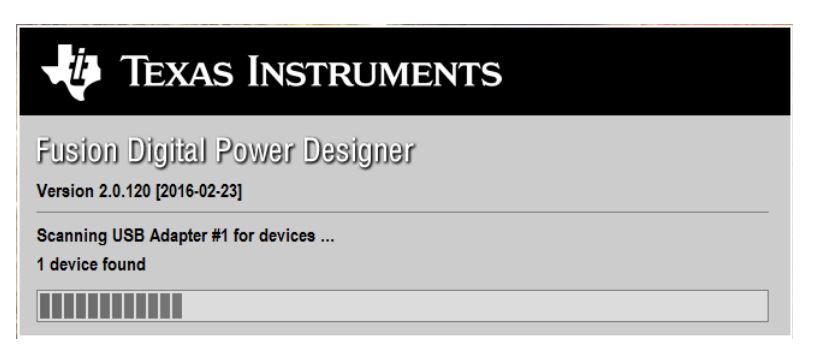

**Figure 21. Scan Finds Device Successfully**

<span id="page-21-2"></span>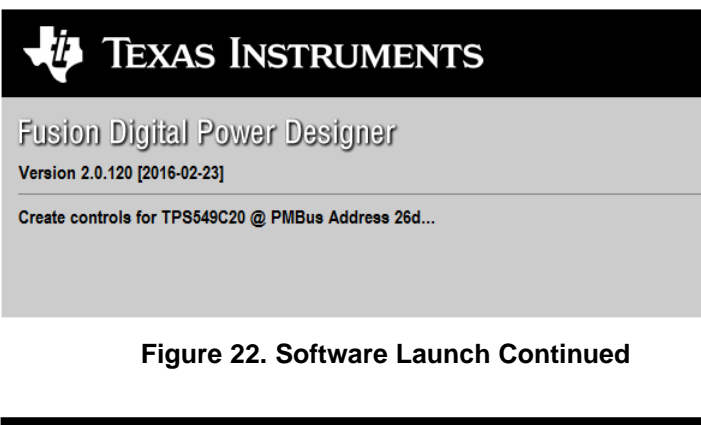

<span id="page-21-4"></span><span id="page-21-3"></span>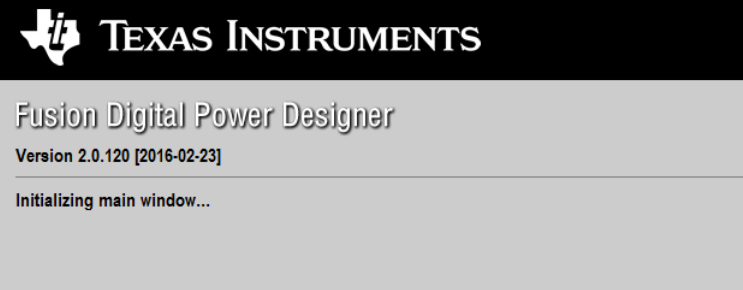

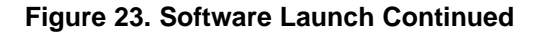

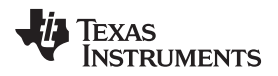

Use the *All Config* tab to configure all of the configurable parameters ([Figure](#page-22-0) 24). The screen also shows other details like hexadecimal (hex) encoding. Use this screen to configure:

- Power Good Delay
- Power On Delay
- Mode Settings
- Frequency, RAMP, DCAP3
- VDD UVLO
- On/Off Configuration
- Track and Sequencing
- Write Protect
- VOUT Command Voltage
- VOUT Margin
- Operation

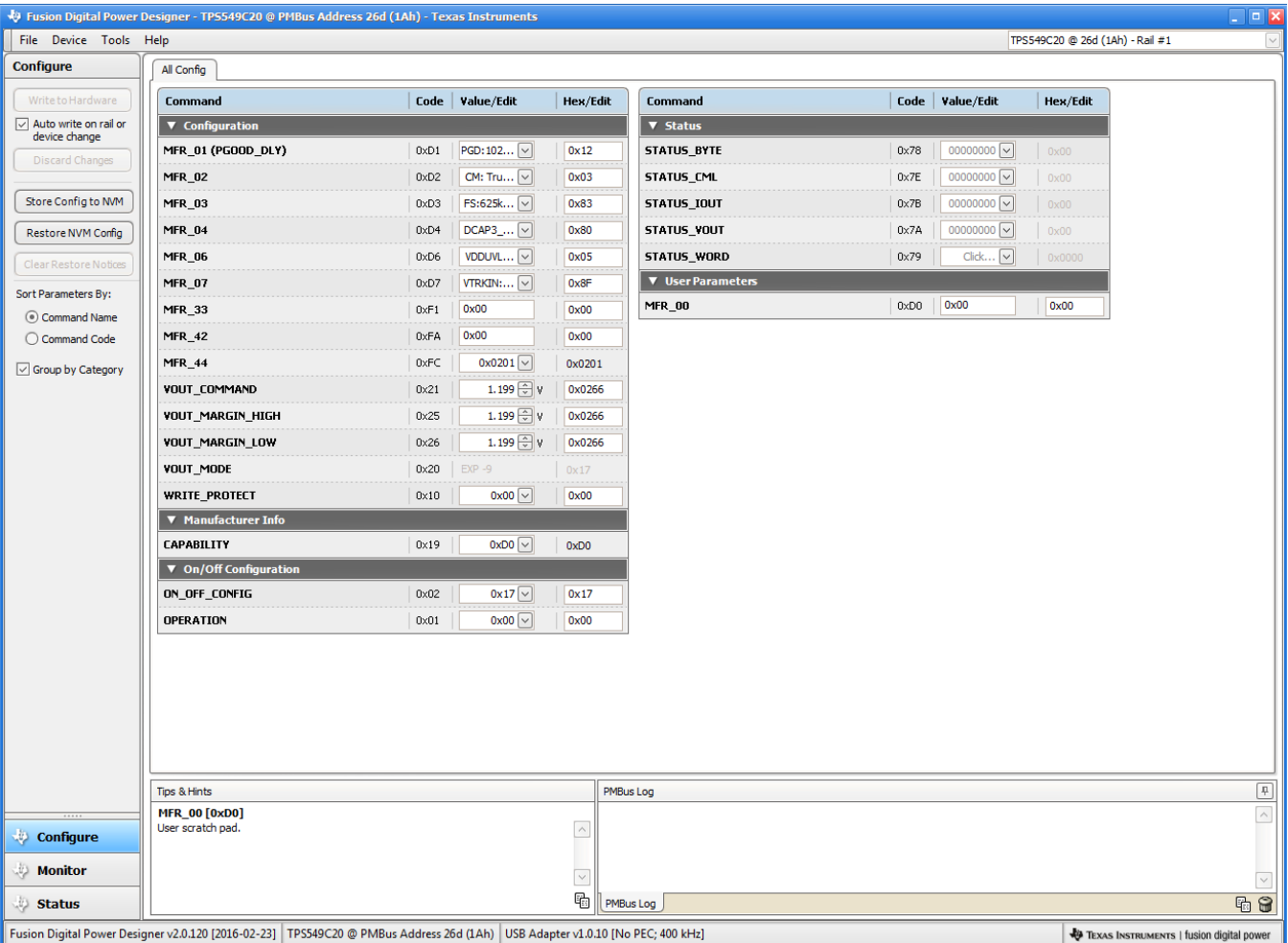

#### <span id="page-22-0"></span>**Figure 24. First Screen After Successful Launch Configure: Limits and On/Off**

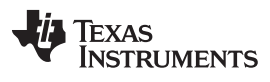

*Fusion GUI* [www.ti.com](http://www.ti.com)

#### Changing the frequency prompts a pop-up window with details of the options [Figure](#page-23-0) 25).

|                                            | Fusion Digital Power Designer - TPS549C20 @ PMBus Address 23d (17h) - Texas Instruments                                           |      |                              |                                    |                                                                                                    |                                                                                                    |                   |                                          |  |
|--------------------------------------------|----------------------------------------------------------------------------------------------------|------|------------------------------|------------------------------------|----------------------------------------------------------------------------------------------------|----------------------------------------------------------------------------------------------------|-------------------|------------------------------------------|--|
| File Device Tools Help                     |                                                                                                    |      |                              |                                    |                                                                                                    |                                                                                                    |                   | TPS549C20 @ 23d (17h) - Rail #1          |  |
| <b>Configure</b>                           | All Config                                                                                                    |      |                              |                                    |                                                                                                    |                                                                                                    |                   |                                          |  |
| Write to Hardware                          | Command                                                                                                    | Code | Value/Edit                   | Hex/Edit                           | Command                                                                                                    | Code                                                                                                    | <b>Value/Edit</b> | Hex/Edit                                 |  |
| $\sqrt{\phantom{a}}$ Auto write on rail or | ▼ Configuration                                                                                                    |      |                              |                                    | ▼ Status                                                                                                    |                                                                                                    |                   |                                          |  |
| device change<br><b>Discard Changes</b>    | MFR_01 (PG00D_DLY)                                                                                                    | 0xD1 | $PGD: 102$ $\vee$            | 0x12                               | <b>STATUS BYTE</b>                                                                                                    | 0x78                                                                                                    | $00000010$ $\vee$ | 0x02                                     |  |
|                                            | <b>MFR 02</b>                                                                                                    | 0xD2 | $CM:$ Tru $\vert \vee \vert$ | 0x13                               | STATUS_CML                                                                                                    | 0x7E                                                                                                    | $10000000$ $\sim$ | 0x80                                     |  |
| Store Config to NVM                        | <b>MFR_03</b>                                                                                                    | 0xD3 | $FS:625k$ $\vee$             | 0x93                               | <b>STATUS_IOUT</b>                                                                                                    | $0\times7B$                                                                                                    | $00000000$ $\sim$ | 0x00                                     |  |
| Restore NVM Config                         | MFR_04                                                                                                    | 0xD4 | $DCAP3$                      | RCSP:<br>$R + 1$                   |                                                                                                    |                                                                                                    |                   | 00                                       |  |
| Clear Restore Notices                      | <b>MFR_06</b>                                                                                                    | 0xD6 | VDDUVL  V                    |                                    | These bits allow the user to read/configure the D-CAP3 ramp generator's resistor value selection.<br>The condition of these bits are output directly from the digital block on the pRCSP[1:0] signal bus |                                                                                                    |                   | 0002                                     |  |
| Sort Parameters By:                        | <b>MFR 07</b>                                                                                                    | 0xD7 | $VTRKIN:$ $\vee$             |                                    |                                                                                                    |                                                                                                    |                   |                                          |  |
| (.) Command Name                           | MFR_33                                                                                                    | 0xF1 | 0x00                         | FS:<br>625                         | $\sqrt{1}$ kHz                                                                                                    |                                                                                                    |                   | <b>b</b> c00                             |  |
| C Command Code                             | <b>MFR_42</b>                                                                                                    | 0xFA | 0x00                         | These L 325<br>these b 425         |                                                                                                    | the device's PWM switching frequency. The condition of<br>tal block on the pFS[2:0] signal bus                                  |                   |                                          |  |
| $\vee$ Group by Category                   | <b>MFR 44</b>                                                                                                    | 0xFC | $0x0201$ $\vee$              | 525                                |                                                                                                    |                                                                                                    |                   |                                          |  |
|                                            | VOUT_COMMAND                                                                                                    | 0x21 | $1.199 -$                    | $\boxdot$ DCAP 625<br>750          |                                                                                                    |                                                                                                    |                   |                                          |  |
|                                            | <b>VOUT_MARGIN_HIGH</b>                                                                                                    | 0x25 | $1.199 \frac{6}{3}$          | This bit<br>and ref 850            |                                                                                                    | he device's internal DCAP-3 mode. It will initially be loaded<br>can also be overwritten by PMBus. The condition of this bit is |                   |                                          |  |
|                                            | VOUT_MARGIN_LOW                                                                                                    | 0x26 | 1.199                        | output 1000<br>$0:$ Inte $_{1350}$ | P_DCAP3 signal                                                                                                    | SP-VCSN ramp injection is disabled)                                                                                             |                   |                                          |  |
|                                            | <b>VOUT_MODE</b>                                                                                                    | 0x20 | $EXP -9$                     | 1: International                   |                                                                                                    | SP-VCSN ramp injection is enabled)                                                                                              |                   |                                          |  |
|                                            | <b>WRITE PROTECT</b>                                                                                                    | 0x10 | $0x00$ $\vee$                | <b>UAUL</b>                        |                                                                                                    |                                                                                                    |                   | al,                                      |  |
|                                            | ▼ Manufacturer Info                                                                                                    |      |                              |                                    |                                                                                                    |                                                                                                    |                   |                                          |  |
|                                            | <b>CAPABILITY</b>                                                                                                    | 0x19 | $0xD0$ $\vee$                | 0xD0                               |                                                                                                    |                                                                                                    |                   |                                          |  |
|                                            | ▼ On/Off Configuration                                                                                                    |      |                              |                                    |                                                                                                    |                                                                                                    |                   |                                          |  |
|                                            | ON_OFF_CONFIG                                                                                                    | 0x02 | $0x17$ $ $                   | 0x17                               |                                                                                                    |                                                                                                    |                   |                                          |  |
|                                            | <b>OPERATION</b>                                                                                                    | 0x01 | $0x00$ $\vee$                | 0x00                               |                                                                                                    |                                                                                                    |                   |                                          |  |
|                                            |                                                                                                    |      |                              |                                    |                                                                                                    |                                                                                                    |                   |                                          |  |
|                                            | <b>Tips &amp; Hints</b>                                                                                                    |      |                              | <b>PMBus Log</b>                   |                                                                                                    |                                                                                                    |                   |                                          |  |
|                                            | <b>MFR 04 [0xD4]</b><br>allows the user to configure the D-CAP offset reduction and fixed offset correction                       |      |                              |                                    | 14:35:50.464: USB-SAA #1: CONTROL1 now Low<br>16:48:07.286: TPS549C20 @ 23d: MFR_03 [0xD3]: wrote FS:625kHz [011b], RCSP:R + 1 [01b], DCAP3:True [0x93] to RAM                                           |                                                                                                    |                   |                                          |  |
| <b>Configure</b>                           |                                                                                                    |      |                              |                                    |                                                                                                    |                                                                                                    |                   |                                          |  |
| <b>Monitor</b>                             |                                                                                                    |      |                              | $\checkmark$                       |                                                                                                    |                                                                                                    |                   |                                          |  |
| Status                                     |                                                                                                    |      |                              | 喦<br>PMBus Log                     |                                                                                                    |                                                                                                    |                   | R                                        |  |
|                                            | Fusion Digital Power Designer v2.0.141 [2016-04-23]   TPS549C20 @ PMBus Address 23d (17h)   USB Adapter v1.0.10 [No PEC; 400 kHz] |      |                              |                                    |                                                                                                    |                                                                                                    |                   | TEXAS INSTRUMENTS   fusion digital power |  |

<span id="page-23-0"></span>**Figure 25. Configure: Frequency- FS Configuration Pop-up**

[www.ti.com](http://www.ti.com) *Fusion GUI*

After a change is selected, orange **U** icon is displayed to offer *Undo Change* option. Change is not retained until either *Write to Hardware* or *Store Config to NVM* is selected. When *Write to Hardware* is selected, change is committed to volatile memory and defaults back to previous setting on input power cycle. When *Store Config to NVM* is selected, change is committed to nonvolatile memory and becomes the new default ([Figure](#page-24-0) 26).

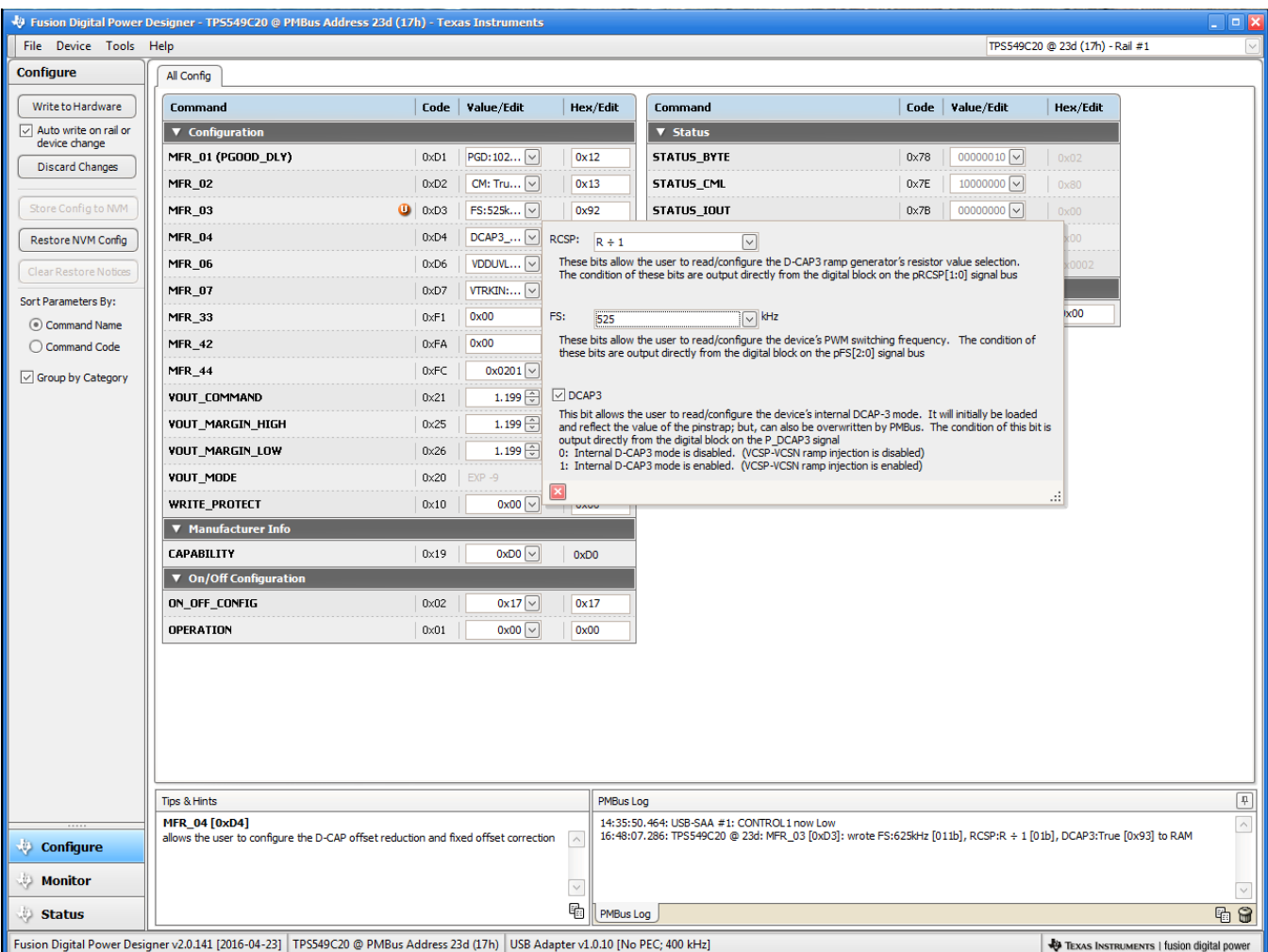

<span id="page-24-0"></span>**Figure 26. Configure: Frequency- FS Config Pop-Up with Change**

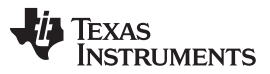

#### *Fusion GUI* [www.ti.com](http://www.ti.com)

After making changes to one or more configurable parameters, the changes can be committed to nonvolatile memory by selecting *Store Config to NVM*. This action prompts a *confirm selection* pop-up, and if confirmed, the changes are committed to nonvolatile memory [\(Figure](#page-25-0) 27).

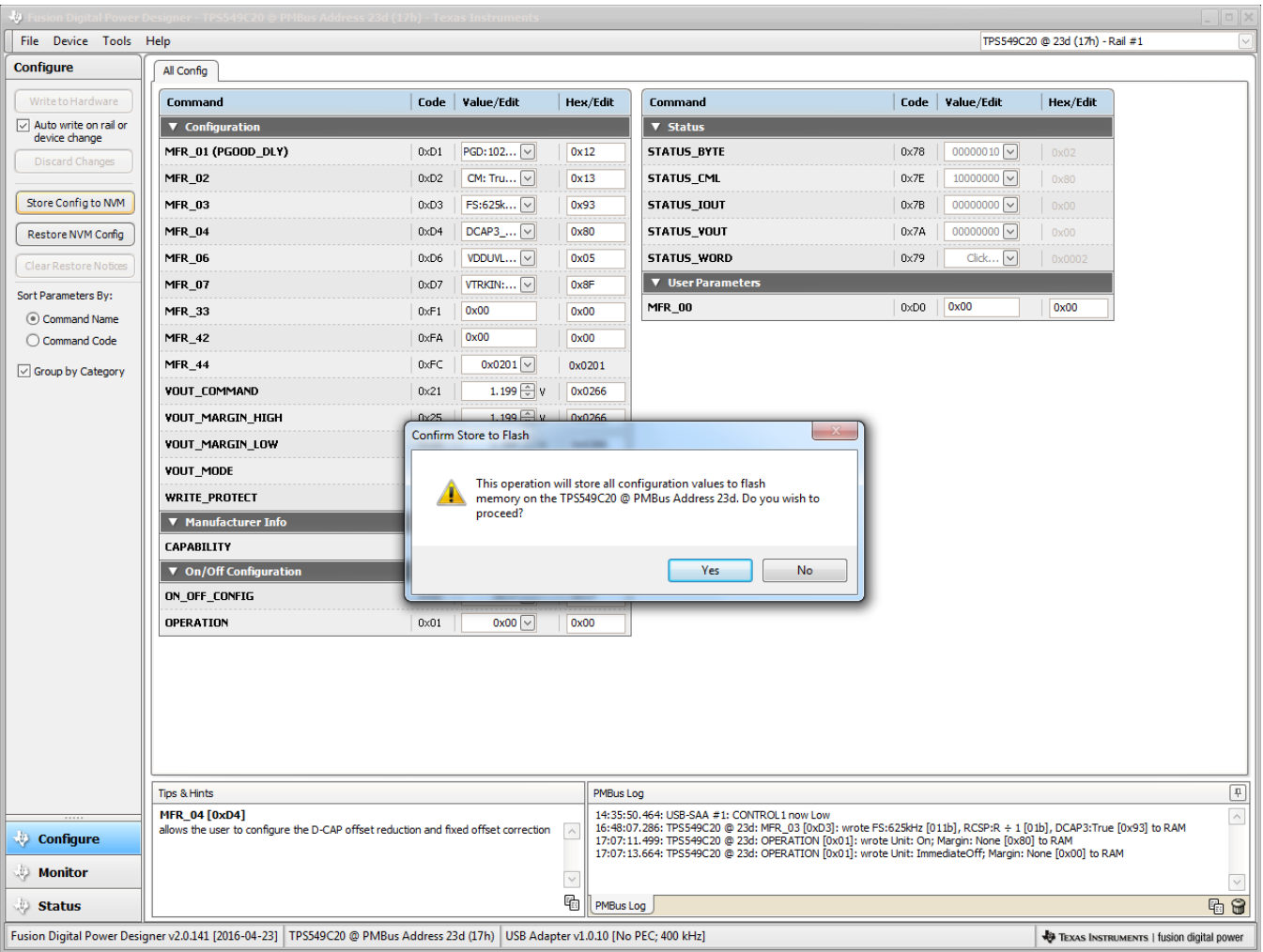

<span id="page-25-0"></span>**Figure 27. Configure:** *Store Config to NVM*

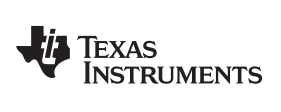

[www.ti.com](http://www.ti.com) *Fusion GUI*

In the lower left corner, the different view screens can be changed. The view screens can be changed between *Configure*, *Monitor* and *Status* as needed [\(Figure](#page-26-0) 28).

|                                                                                                    | Fusion Digital Power Designer - TPS549C20 @ PMBus Address 23d (17h) - Texas Instruments                                                                                                    |              |                              |              |                                                                                                    |              |                   |                                 | $\Box$ o $\mathbf{x}$ |  |
|----------------------------------------------------------------------------------------------------|----------------------------------------------------------------------------------------------------|--------------|------------------------------|--------------|----------------------------------------------------------------------------------------------------|--------------|-------------------|---------------------------------|-----------------------|--|
| File Device Tools Help                                                                                                    |                                                                                                    |              |                              |              |                                                                                                    |              |                   | TPS549C20 @ 23d (17h) - Rail #1 |                       |  |
| <b>Configure</b>                                                                                                    | All Config                                                                                                    |              |                              |              |                                                                                                    |              |                   |                                 |                       |  |
| Write to Hardware                                                                                                    | Command                                                                                                    |              | Code Value/Edit              | Hex/Edit     | Command                                                                                                    |              | Code Value/Edit   | Hex/Edit                        |                       |  |
| $\sqrt{ }$ Auto write on rail or<br>device change                                                                                                    | ▼ Configuration                                                                                                    |              |                              |              | ▼ Status                                                                                                    |              |                   |                                 |                       |  |
| Discard Changes                                                                                                    | MFR 01 (PG00D DLY)                                                                                                    | 0xD1         | $PGD: 102$ $\vee$            | 0x12         | <b>STATUS BYTE</b>                                                                                                    | $0\times 78$ | $00000010$ $\vee$ | 0x02                            |                       |  |
|                                                                                                    | <b>MFR_02</b>                                                                                                    | 0xD2         | $CM:$ Tru $\vert \vee \vert$ | 0x13         | <b>STATUS CML</b>                                                                                                    | 0x7E         | 10000000 ~        | 0x80                            |                       |  |
| <b>Store Config to NVM</b>                                                                                                    | <b>MFR_03</b>                                                                                                    | 0xD3         | $FS:625k$ $\vee$             | 0x93         | <b>STATUS_IOUT</b>                                                                                                    | $0\times7B$  | $00000000$ $\vee$ | 0x00                            |                       |  |
| Restore NVM Config                                                                                                    | MFR 04                                                                                                    | 0xD4         | $DCAP3$ $ v $                | 0x80         | <b>STATUS_VOUT</b>                                                                                                    | $0\times 7A$ | $00000000$ $\vee$ | 0x00                            |                       |  |
| Clear Restore Notices                                                                                                    | <b>MFR_06</b>                                                                                                    | 0xD6         | VDDUVL ~                     | 0x05         | STATUS_WORD                                                                                                    | $0\times79$  | $Click$ $\vee$    | 0x0002                          |                       |  |
| Sort Parameters By:                                                                                                    | <b>MFR_07</b>                                                                                                    | 0xD7         | VTRKIN:  v                   | 0x8F         | ▼ User Parameters                                                                                                    |              |                   |                                 |                       |  |
| Command Name                                                                                                    | <b>MFR 33</b>                                                                                                    | $0\times F1$ | 0x00                         | 0x00         | MFR_00                                                                                                    | 0xD0         | 0x00              | 0x00                            |                       |  |
| ◯ Command Code                                                                                                    | <b>MFR_42</b>                                                                                                    | 0xFA         | 0x00                         | 0x00         |                                                                                                    |              |                   |                                 |                       |  |
| Group by Category                                                                                                    | <b>MFR_44</b>                                                                                                    | 0xFC         | $0x0201$ $\sim$              | 0x0201       |                                                                                                    |              |                   |                                 |                       |  |
|                                                                                                    | <b>YOUT COMMAND</b>                                                                                                    | 0x21         | 1.199 $\leftrightarrow$      | 0x0266       |                                                                                                    |              |                   |                                 |                       |  |
|                                                                                                    | <b>VOUT_MARGIN_HIGH</b>                                                                                                    | 0x25         | $1.199$ $\odot$ $\sqrt{}$    | 0x0266       |                                                                                                    |              |                   |                                 |                       |  |
|                                                                                                    | <b>VOUT MARGIN LOW</b>                                                                                                    | 0x26         | $1.199$ $\circ$ v            | 0x0266       |                                                                                                    |              |                   |                                 |                       |  |
|                                                                                                    | <b>VOUT MODE</b>                                                                                                    | 0x20         | $EXP - 9$                    | 0x17         |                                                                                                    |              |                   |                                 |                       |  |
|                                                                                                    | <b>WRITE PROTECT</b>                                                                                                    | 0x10         | $0x00$ $\vee$                | 0x00         |                                                                                                    |              |                   |                                 |                       |  |
|                                                                                                    | ▼ Manufacturer Info                                                                                                    |              |                              |              |                                                                                                    |              |                   |                                 |                       |  |
|                                                                                                    | <b>CAPABILITY</b>                                                                                                    | $0\times19$  | $0xD0$ $\vee$                | 0xD0         |                                                                                                    |              |                   |                                 |                       |  |
|                                                                                                    | ▼ On/Off Configuration                                                                                                    |              |                              |              |                                                                                                    |              |                   |                                 |                       |  |
|                                                                                                    | ON_OFF_CONFIG                                                                                                    | 0x02         | $0x17$ $\vee$                | 0x17         |                                                                                                    |              |                   |                                 |                       |  |
|                                                                                                    | <b>OPERATION</b>                                                                                                    | $0\times01$  | $0x00$ $\vee$                | 0x00         |                                                                                                    |              |                   |                                 |                       |  |
|                                                                                                    |                                                                                                    |              |                              |              |                                                                                                    |              |                   |                                 |                       |  |
|                                                                                                    | <b>Tips &amp; Hints</b>                                                                                                    |              |                              |              | PMBus Log                                                                                                    |              |                   |                                 | $\boxed{\texttt{R}}$  |  |
| <b>Configure</b>                                                                                                    | <b>OPERATION</b> [0x01]<br>Used to turn the unit on and off in conjunction with the input from the CONTROL pin. $\sim$<br>It is also used to cause the unit to set the output voltage to the upper or lower<br>margin voltages. The unit stays in the commanded operating mode until a<br>subsequent OPERATION command or change in the state of the CONTROL pin |              |                              |              | $\overline{\phantom{a}}$<br>14:35:50.464: USB-SAA #1: CONTROL1 now Low<br>16:48:07.286: TPS549C20 @ 23d: MFR_03 [0xD3]: wrote FS:625kHz [011b], RCSP:R + 1 [01b], DCAP3:True [0x93] to RAM<br>17:07:11.499: TPS549C20 @ 23d: OPERATION [0x01]: wrote Unit: On; Margin: None [0x80] to RAM<br>17:07:13.664: TPS549C20 @ 23d: OPERATION [0x01]: wrote Unit: ImmediateOff; Margin: None [0x00] to RAM |              |                   |                                 |                       |  |
| <b>Monitor</b>                                                                                                    | instructs the device to change to another mode.                                                                                                    |              |                              | $\checkmark$ |                                                                                                    |              |                   |                                 |                       |  |
| Status                                                                                                    |                                                                                                    |              |                              | 碢            | PMBus Log                                                                                                    |              |                   |                                 | 看命                    |  |
| Fusion Digital Power Designer v2.0.141 [2016-04-23]   TPS549C20 @ PMBus Address 23d (17h)   USB Adapter v1.0.10 [No PEC; 400 kHz]<br>TEXAS INSTRUMENTS   fusion digital power |                                                                                                    |              |                              |              |                                                                                                    |              |                   |                                 |                       |  |

<span id="page-26-0"></span>**Figure 28. Change View Screen to Monitor Screen**

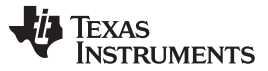

#### *Fusion GUI* [www.ti.com](http://www.ti.com)

Selecting *System Dashboard* from mid-left screen adds a new window which displays system-level information ([Figure](#page-27-0) 29).

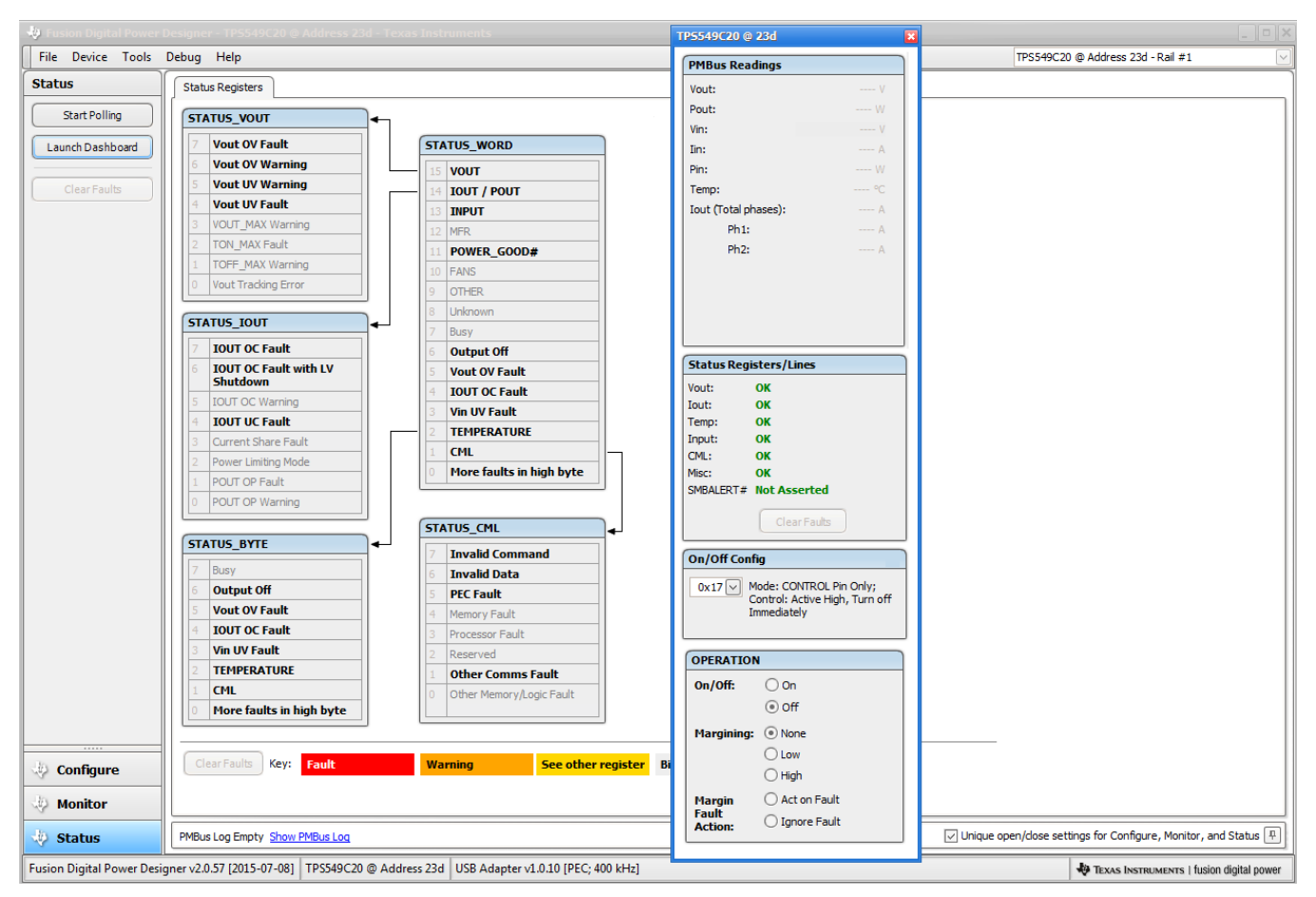

<span id="page-27-0"></span>**Figure 29. System Dashboard**

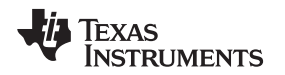

[www.ti.com](http://www.ti.com) *Fusion GUI*

Selecting *Status* from lower left corner shows the status of the controller [\(Figure](#page-28-0) 30).

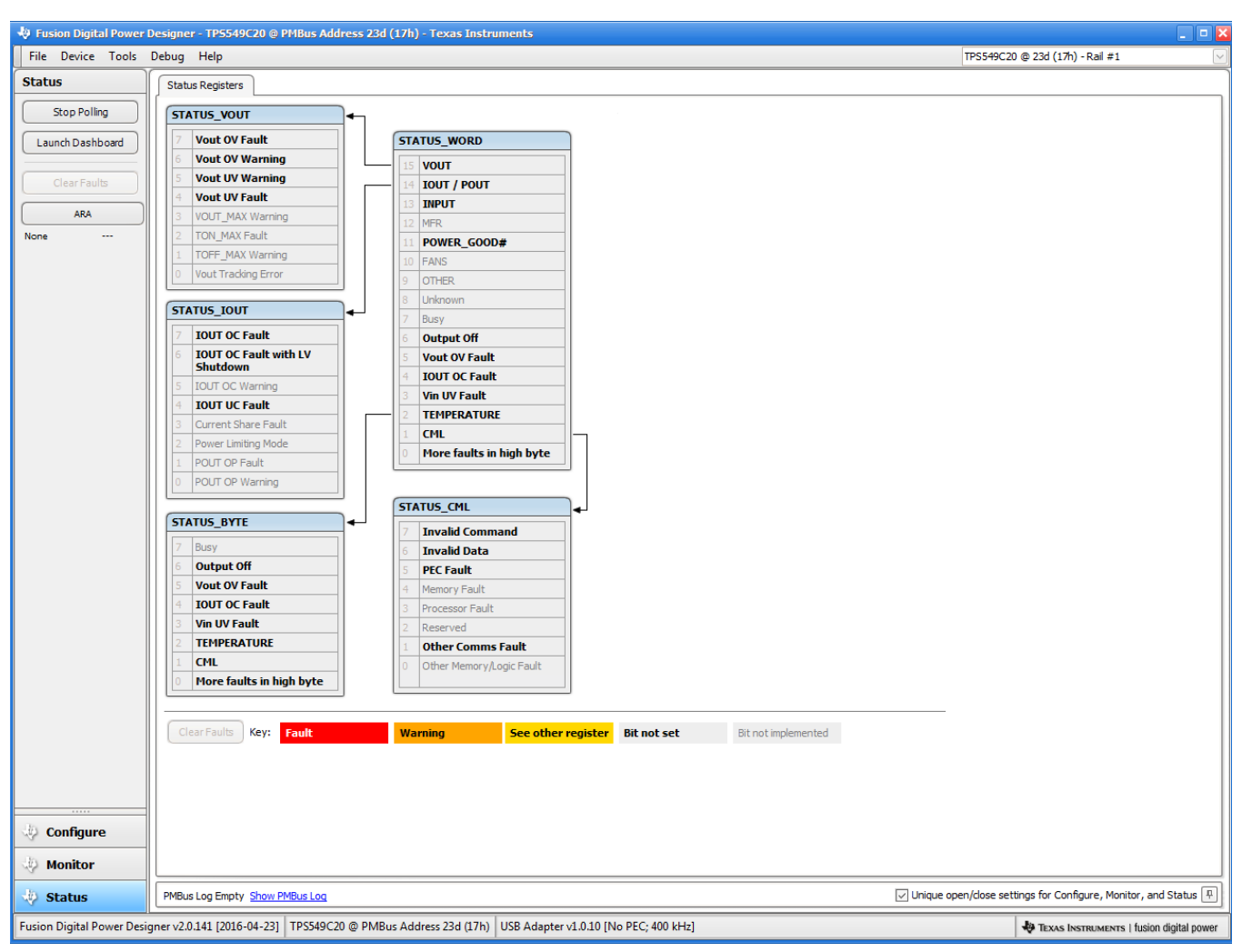

<span id="page-28-0"></span>**Figure 30. Status Screen**

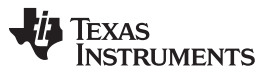

#### *Fusion GUI* [www.ti.com](http://www.ti.com)

Selecting *Store User Configuration to Flash Memory* from the device pull-down menu has the same functionality as the *Store Config to NVM* button from the configure screen. It results in committing the current configuration to nonvolatile memory ([Figure](#page-29-0) 31).

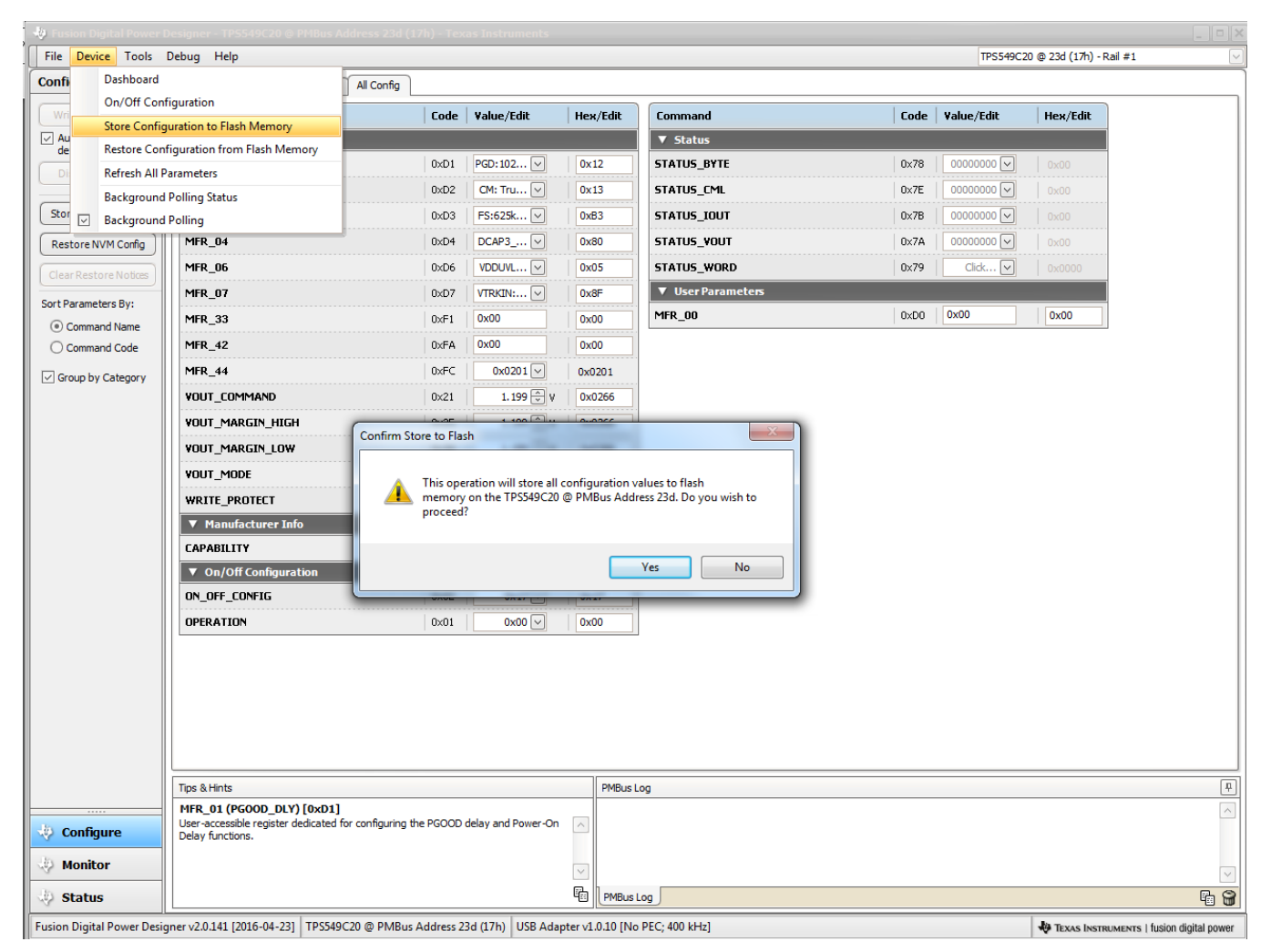

<span id="page-29-0"></span>**Figure 31. Store Configuration To Memory**

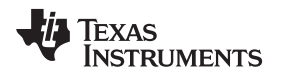

[www.ti.com](http://www.ti.com) *Fusion GUI*

Selecting *PMBus Logging* [\(Figure](#page-30-0) 32) from the Tools drop-down menu enables the logging of all PMBus activity. This includes communications traffic for each polling loop between the GUI and the device. The user is prompted to select a location for the file to be stored. See next screen ([Figure](#page-31-0) 33).

| Fusion Digital Power Designer - TPS549C20 @ PMBus Address 23d (17h) - Texas Instruments                                       |                                                                                 |      |                            |              |                    |              |                   |                                          |
|----------------------------------------------------------------------------------------------------|---------------------------------------------------------------------------------|------|----------------------------|--------------|--------------------|--------------|-------------------|------------------------------------------|
| File Device Tools Debug Help                                                                                                  |                                                                                 |      |                            |              |                    |              |                   | TPS549C20 @ 23d (17h) - Rail #1          |
| <b>Device/Project Configuration Compare</b><br><b>Configure</b>                                                               | pnfig                                                                           |      |                            |              |                    |              |                   |                                          |
| <b>Debug Console</b><br>Write to Hard                                                                                         |                                                                                 |      | Code Value/Edit            | Hex/Edit     | Command            |              | Code Value/Edit   | Hex/Edit                                 |
| PMBus Logging<br>$\sqrt{ }$ Auto write or                                                                                     |                                                                                 |      |                            |              | ▼ Status           |              |                   |                                          |
| SMBus & SAA Tool<br>device chang                                                                                              |                                                                                 | 0xD1 | PGD: 102                   | 0x12         | STATUS_BYTE        | 0x78         | $00000000$ $\sim$ | 0x00                                     |
| Numeric Encode/Decode Tester<br>Discard Cha<br>Device Read/Write Stress Tester                                                |                                                                                 | 0xD2 | $CM: Tru$ $\vee$           | 0x13         | <b>STATUS_CML</b>  | $0\times 7E$ | $00000000$ $\vee$ | 0x00                                     |
| Store Config t<br>Group Command Protocol Tester                                                                               |                                                                                 | 0xD3 | FS:625k ~                  | 0xB3         | STATUS_IOUT        | $0\times7B$  | $00000000$ ~      | 0x00                                     |
| <b>Configuration Import Tester</b><br>Restore NVM                                                                             |                                                                                 | 0xD4 | $DCAP3$ <sub></sub> $\vee$ | 0x80         | <b>STATUS_VOUT</b> | $0\times 7A$ | $00000000$ $\sim$ | 0x00                                     |
| <b>ASCII Tool</b>                                                                                                    |                                                                                 | 0xD6 | VDDUVL  V                  | 0x05         | STATUS_WORD        | 0x79         | $Click$ $\vee$    | 0x0000                                   |
| Clear Restore<br>EEPROM File Tool                                                                                             |                                                                                 | 0xD7 | VTRKIN: ~                  | 0x8F         | ▼ User Parameters  |              |                   |                                          |
| Sort Parameters<br>EEPROM File Compare Tool                                                                                   |                                                                                 | 0xF1 | 0x00                       | 0x00         | <b>MFR_00</b>      | 0xD0         | 0x00              | 0x00                                     |
| © Command N<br>PEC & SMBus -> I2C Translation Tool                                                                            |                                                                                 | 0xFA | 0x00                       | 0x00         |                    |              |                   |                                          |
| ◯ Command (<br>Download USB Adapter Firmware                                                                                  |                                                                                 | 0xFC | $0x0201$ $\vee$            | 0x0201       |                    |              |                   |                                          |
| Group by Category<br>VOUT_COMMAND                                                                                             |                                                                                 | 0x21 | 1.199 → V                  | 0x0266       |                    |              |                   |                                          |
| <b>VOUT MARGIN HIGH</b>                                                                                                    |                                                                                 | 0x25 | 1.199 $\boxed{\div}$ V     | 0x0266       |                    |              |                   |                                          |
| VOUT_MARGIN_LOW                                                                                                    |                                                                                 | 0x26 | 1.199 → V                  | 0x0266       |                    |              |                   |                                          |
|                                                                                                    |                                                                                 |      |                            |              |                    |              |                   |                                          |
| VOUT_MODE                                                                                                    |                                                                                 | 0x20 | $EXP - 9$                  | 0x17         |                    |              |                   |                                          |
| <b>WRITE_PROTECT</b>                                                                                                    |                                                                                 | 0x10 | $0x00$ $\vee$              | 0x00         |                    |              |                   |                                          |
| ▼ Manufacturer Info<br><b>CAPABILITY</b>                                                                                      |                                                                                 | 0x19 | $0xD0$ $\vee$              | 0xD0         |                    |              |                   |                                          |
| ▼ On/Off Configuration                                                                                                    |                                                                                 |      |                            |              |                    |              |                   |                                          |
| ON_OFF_CONFIG                                                                                                    |                                                                                 | 0x02 | $0x17$ $\vee$              | 0x17         |                    |              |                   |                                          |
| OPERATION                                                                                                    |                                                                                 | 0x01 | $0x00$ $\vee$              | 0x00         |                    |              |                   |                                          |
|                                                                                                    |                                                                                 |      |                            |              |                    |              |                   |                                          |
| <b>Tips &amp; Hints</b>                                                                                                    |                                                                                 |      |                            |              | <b>PMBus Log</b>   |              |                   |                                          |
| MFR_01 (PGOOD_DLY) [0xD1]<br>Configure<br>Delay functions.                                                                    | User-accessible register dedicated for configuring the PGOOD delay and Power-On |      |                            | $\land$      |                    |              |                   |                                          |
| <b>Monitor</b>                                                                                                    |                                                                                 |      |                            | $\small\vee$ |                    |              |                   |                                          |
| <b>Status</b>                                                                                                    |                                                                                 |      |                            | 勖            | PMBus Log          |              |                   |                                          |
| Fusion Digital Power Designer v2.0.141 [2016-04-23] TPS549C20 @ PMBus Address 23d (17h) USB Adapter v1.0.10 [No PEC; 400 kHz] |                                                                                 |      |                            |              |                    |              |                   | TEXAS INSTRUMENTS   fusion digital power |

<span id="page-30-0"></span>**Figure 32. PMBus Logging**

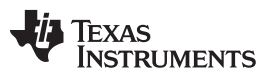

*Fusion GUI* [www.ti.com](http://www.ti.com)

Select the storage location for the file and the type of file. As shown ([Figure](#page-31-0) 33), the file is a CSV file to be stored in the directory path shown. Logging begins when the *Start Logging* button is selected, and stops when it is reselected (as *Stop Logging*). This file can rapidly grow in size, so caution is advised when using this function.

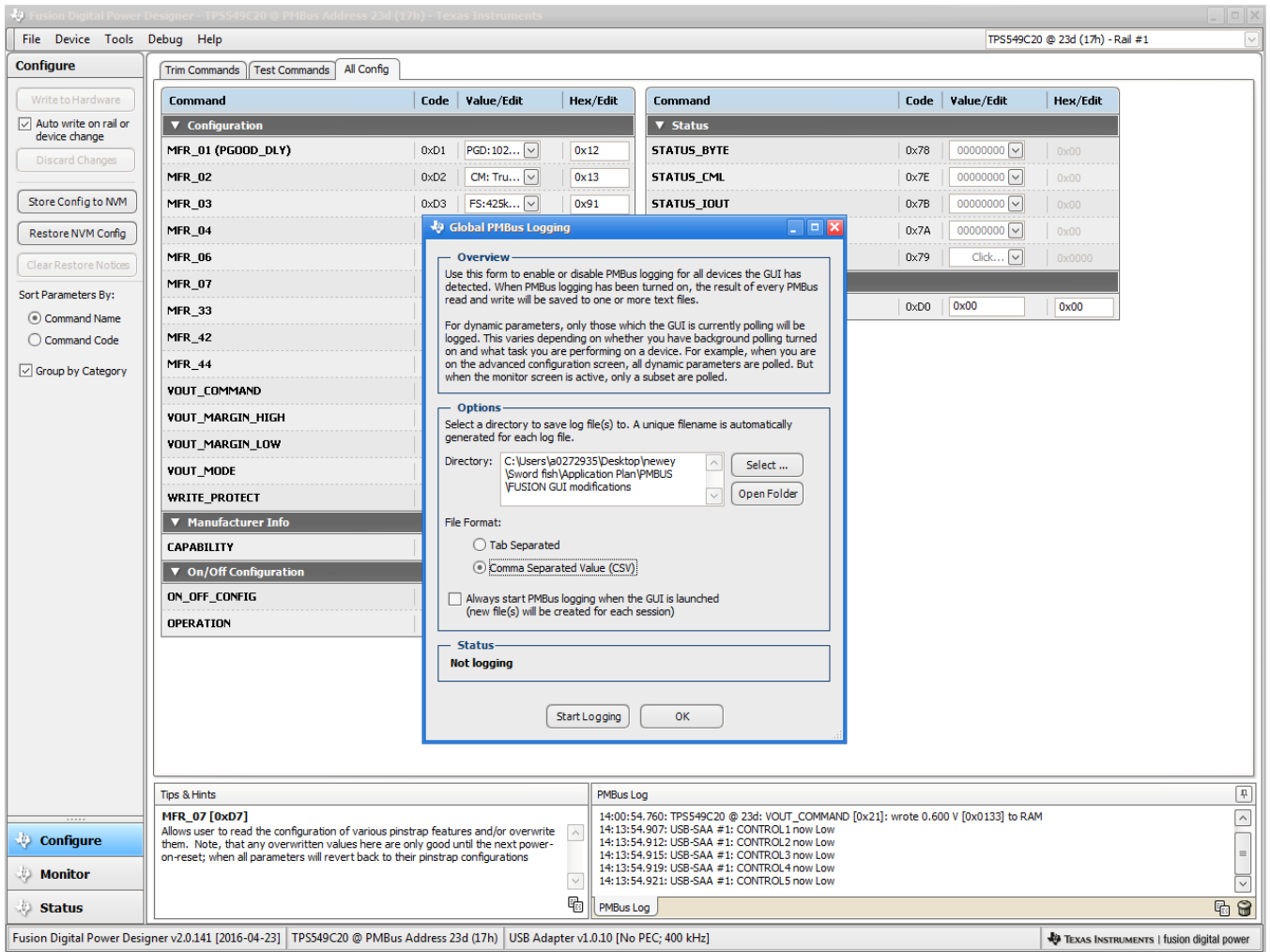

<span id="page-31-0"></span>**Figure 33. PMBus Log Details**

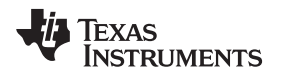

[www.ti.com](http://www.ti.com) *EVM Assembly Drawing and PCB Layout*

# <span id="page-32-0"></span>**13 EVM Assembly Drawing and PCB Layout**

[Figure](#page-32-1) 34 through [Figure](#page-36-1) 43 show the design of the PWR-847EVM printed-circuit board (PCB). The PWR-847EVM has a 2-oz. copper finish for all layers.

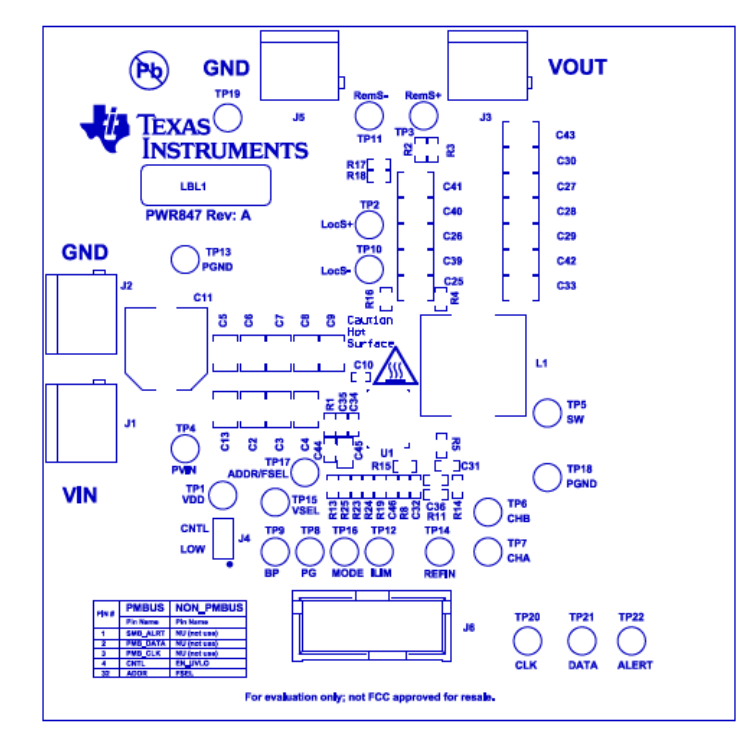

<span id="page-32-1"></span>**Figure 34. PWR-847EVM Top Layer Assembly Drawing (Top View)**

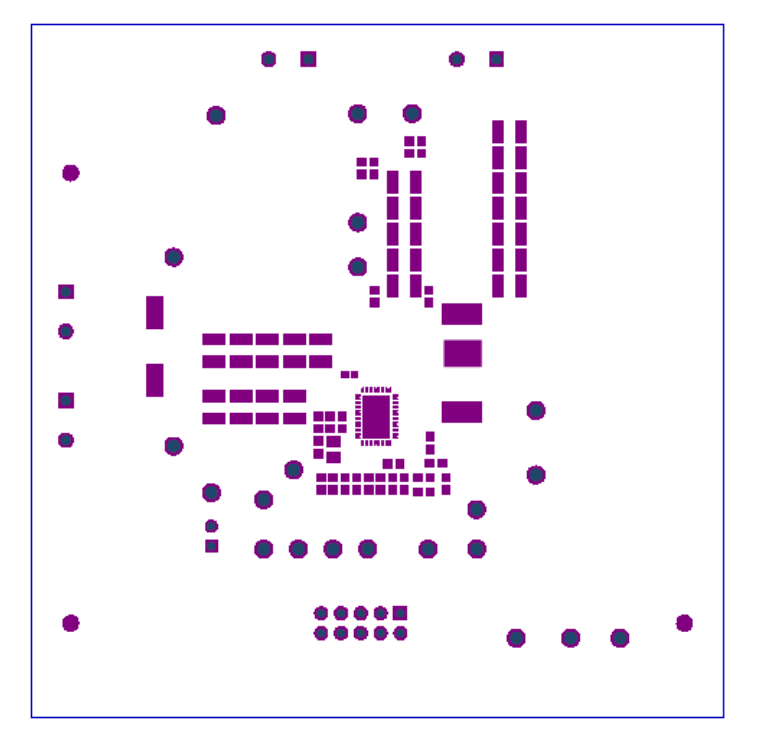

<span id="page-32-2"></span>**Figure 35. PWR-847EVM Top Solder Mask (Top View)**

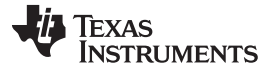

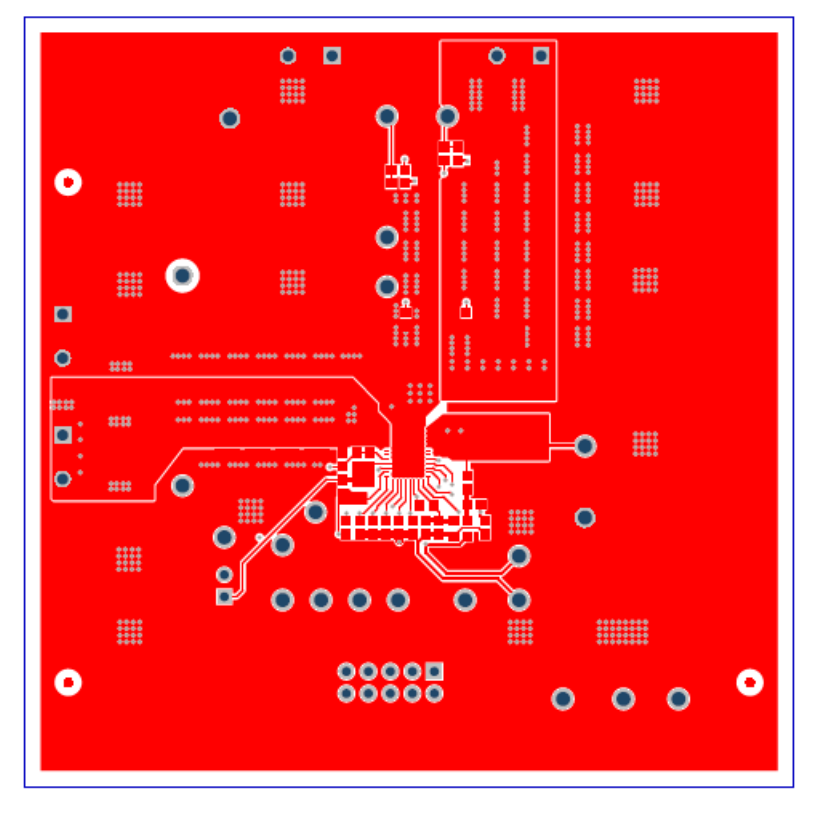

**Figure 36. PWR-847EVM Top Layer (Top View)**

<span id="page-33-0"></span>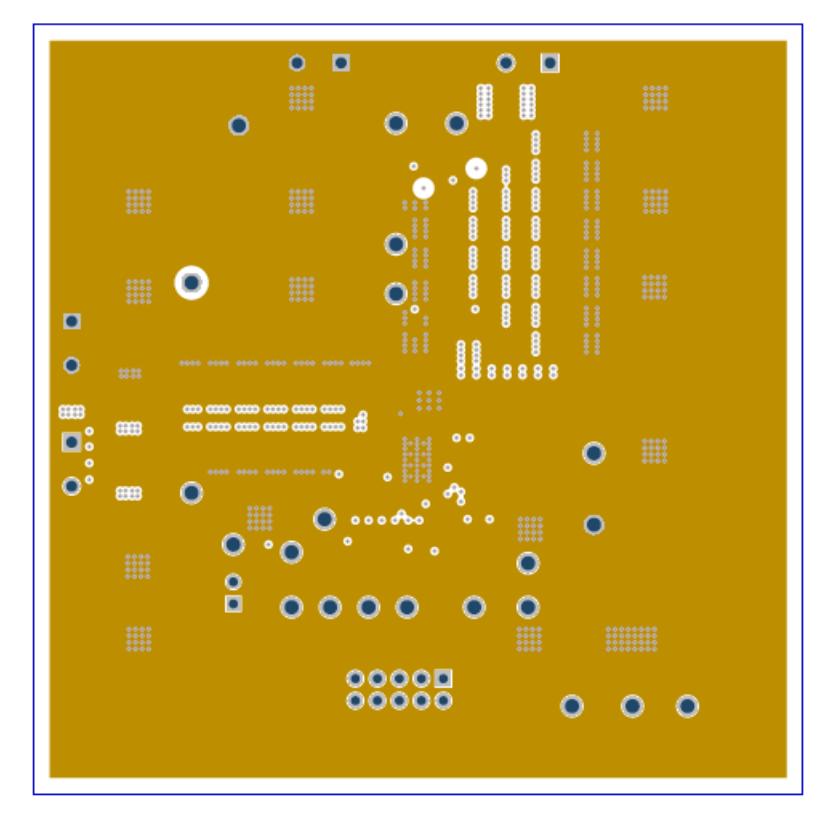

<span id="page-33-1"></span>**Figure 37. PWR-847EVM Inner Layer 1 (Top View)**

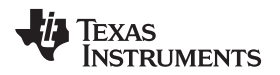

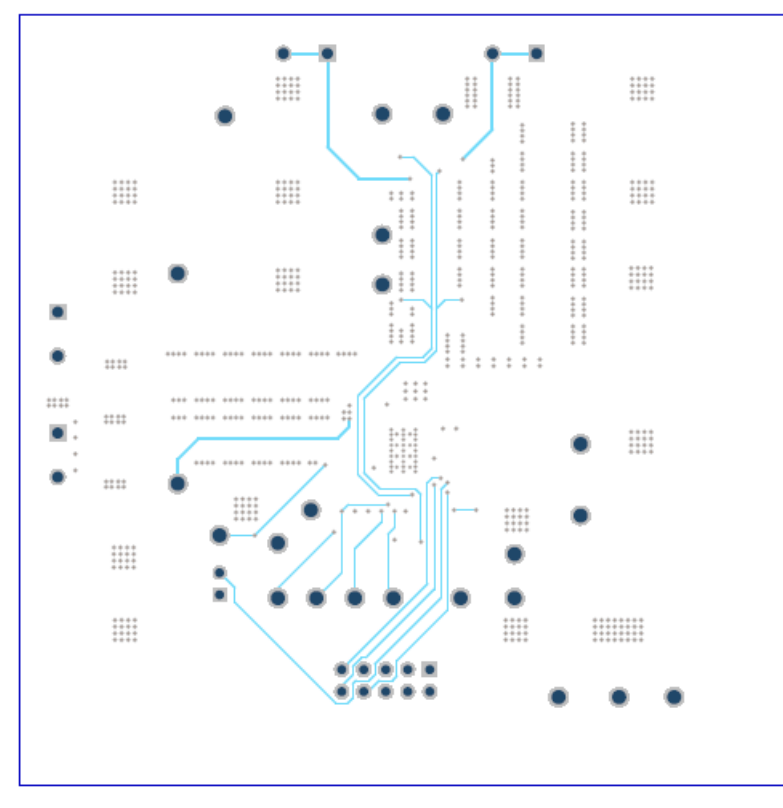

**Figure 38. PWR-847EVM Inner Layer 2 (Top View)**

<span id="page-34-0"></span>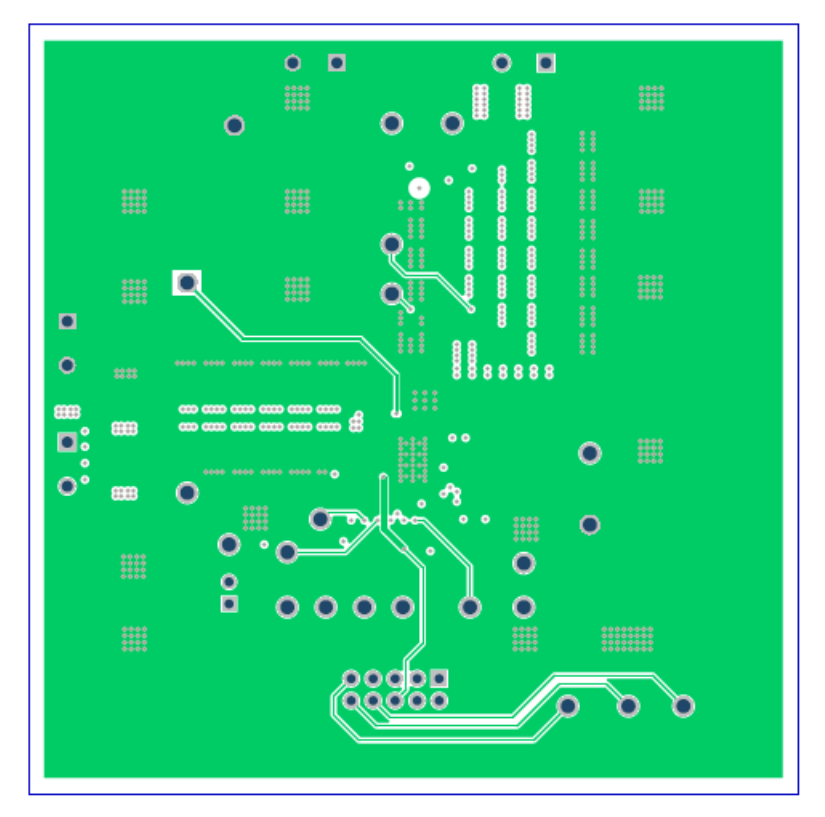

<span id="page-34-1"></span>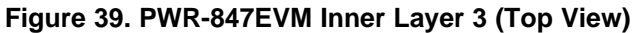

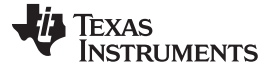

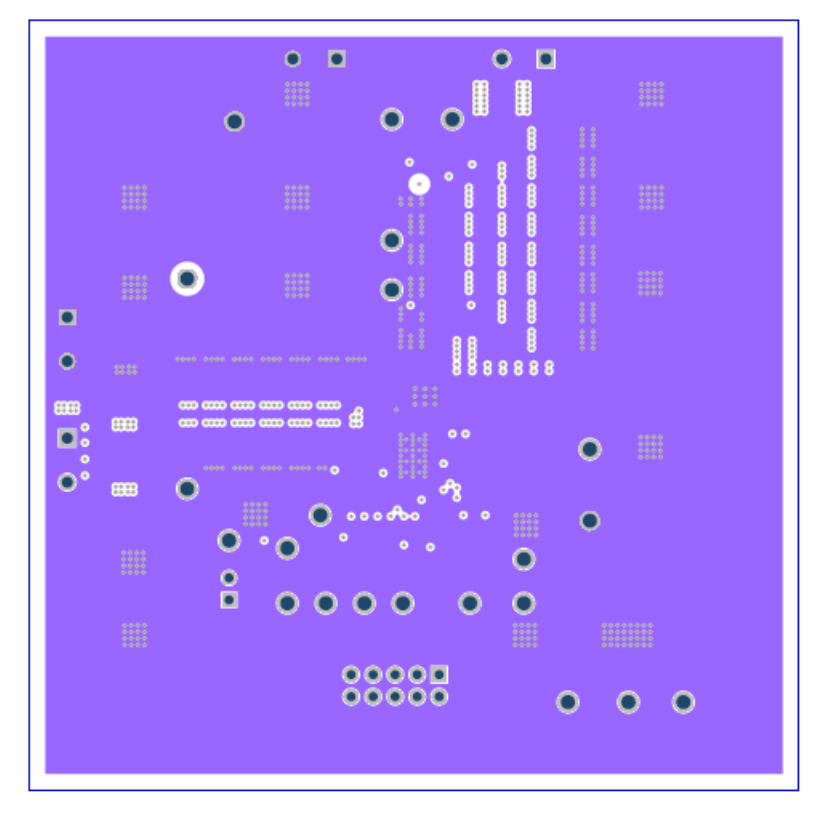

**Figure 40. PWR-847EVM Inner Layer 4 (Top View)**

<span id="page-35-0"></span>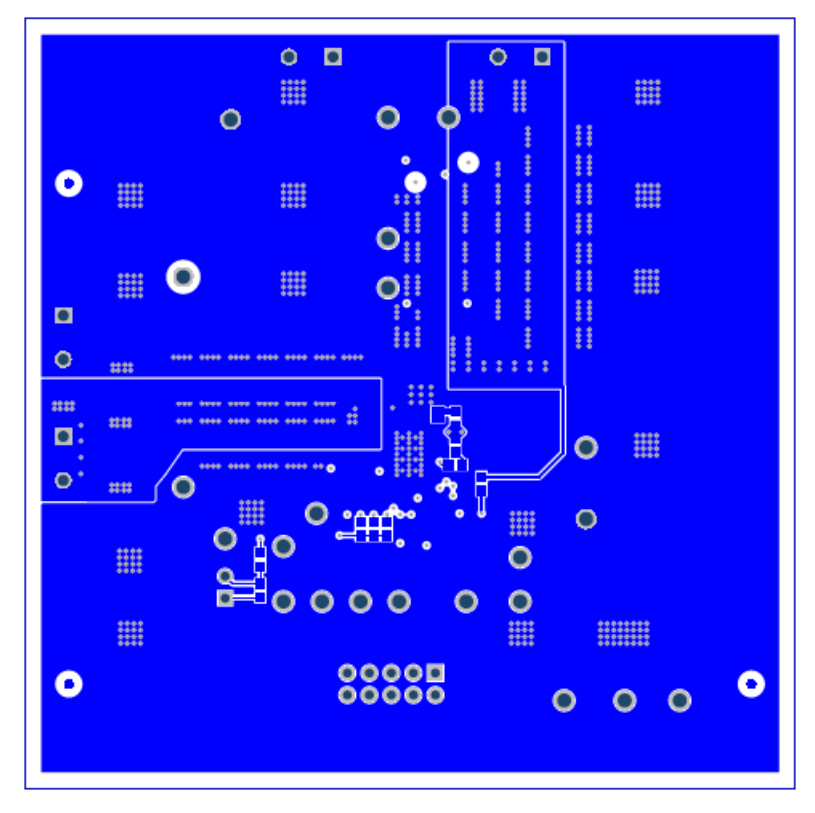

<span id="page-35-1"></span>**Figure 41. PWR-847EVM Bottom Layer (Top View)**

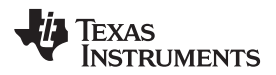

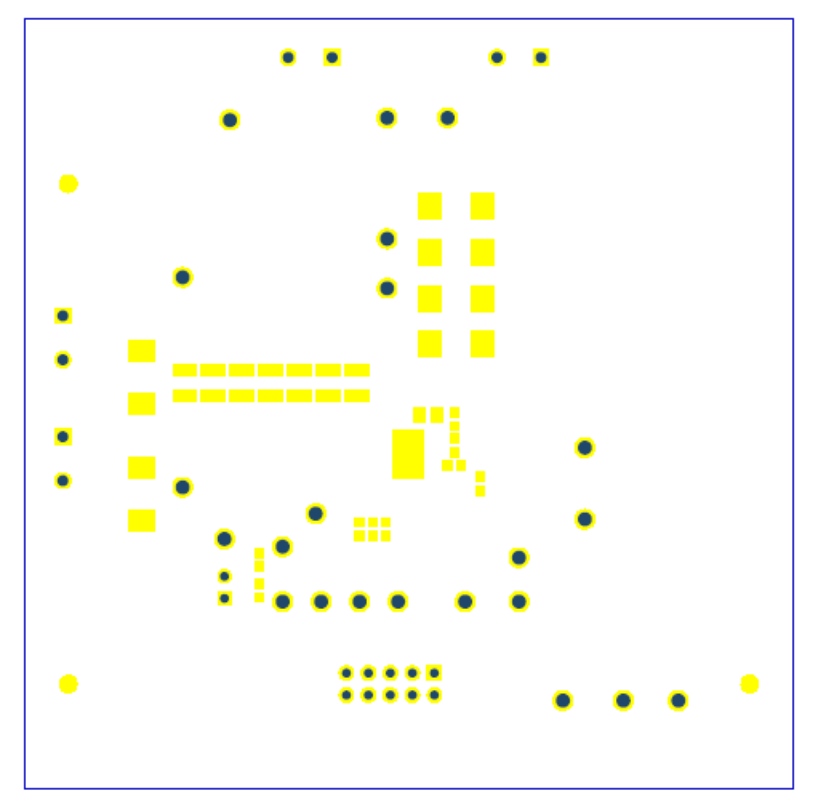

**Figure 42. PWR-847EVM Bottom Solder Mask (Top View)**

<span id="page-36-0"></span>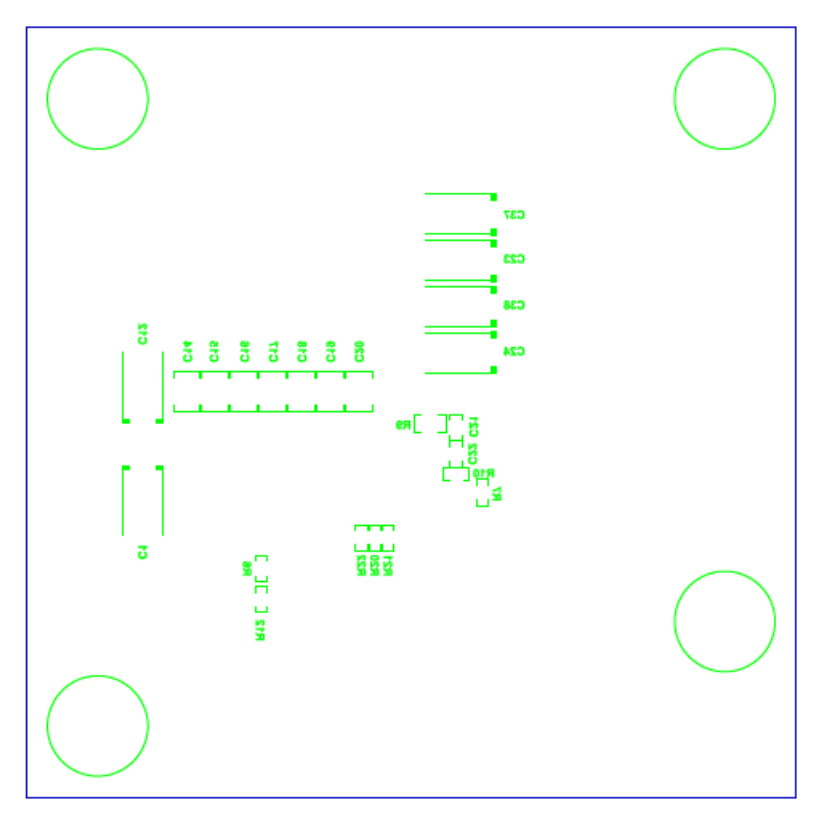

<span id="page-36-1"></span>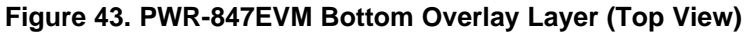

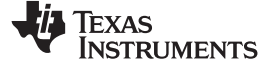

#### *List of Materials* [www.ti.com](http://www.ti.com)

# **14 List of Materials**

The EVM components list, according to the schematic, is shown in [Table](#page-37-2) 6.

# **Table 6. PWR847 List of Materials**

<span id="page-37-2"></span><span id="page-37-1"></span><span id="page-37-0"></span>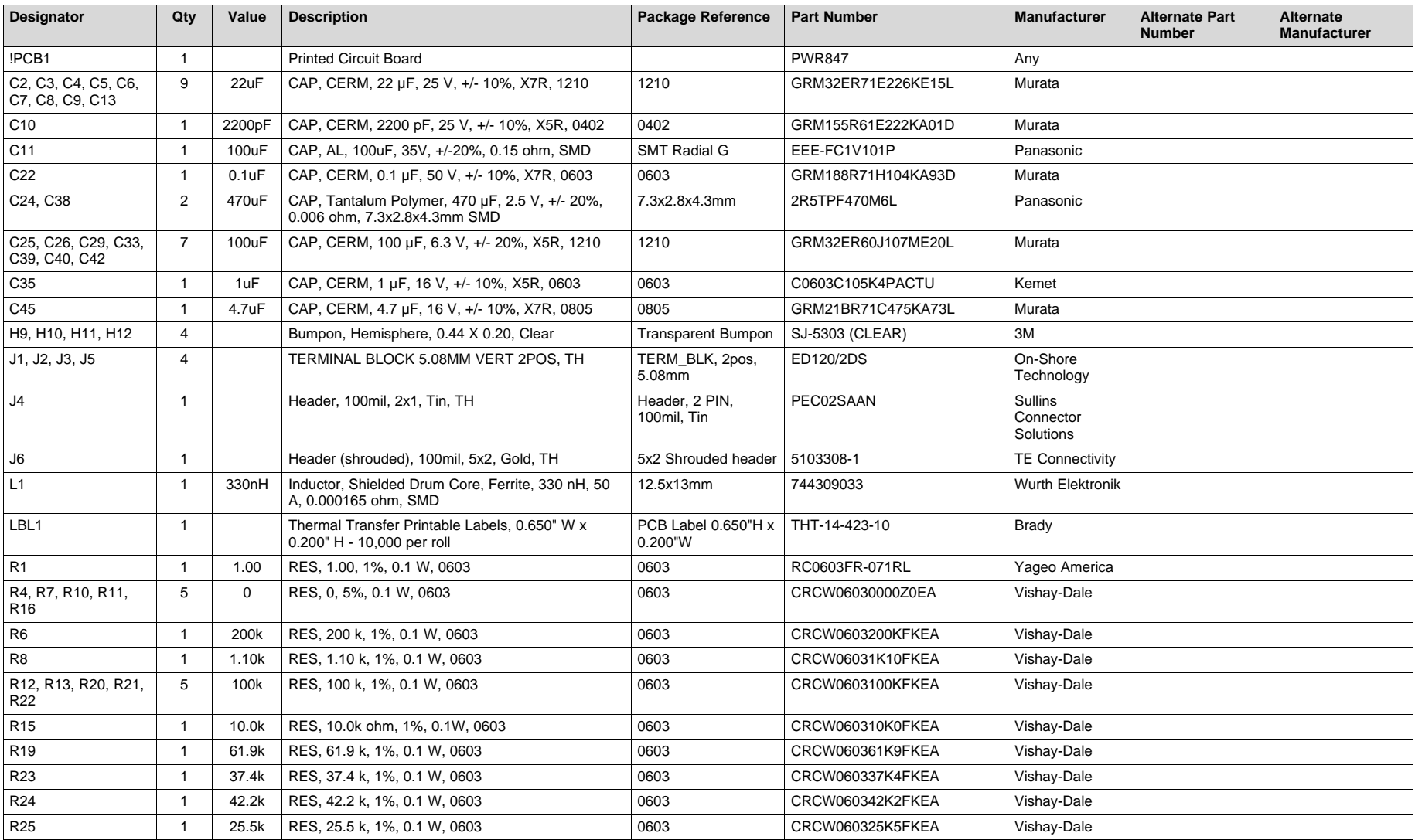

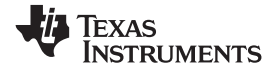

# **Table 6. PWR847 List of Materials (continued)**

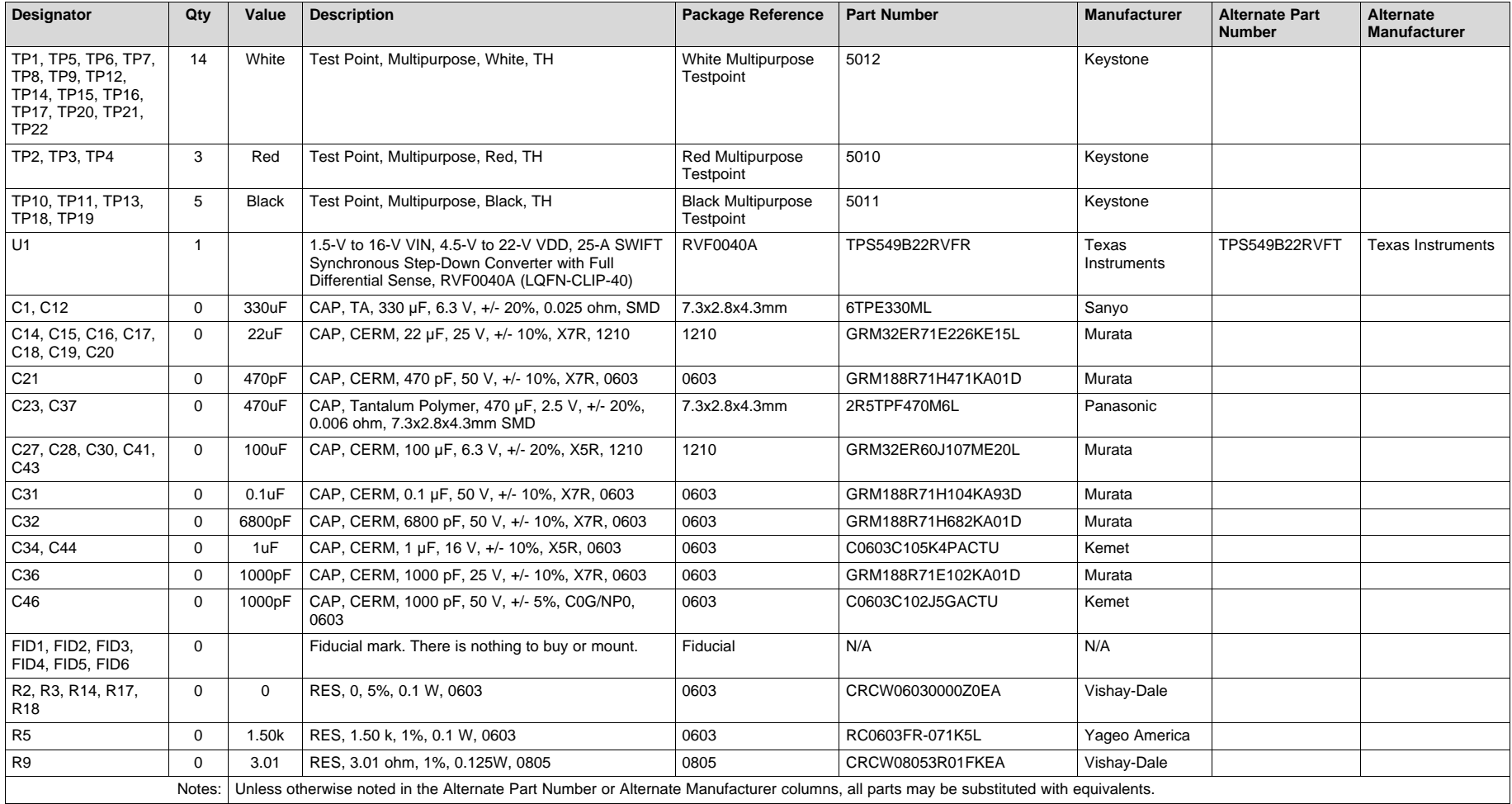

#### **STANDARD TERMS FOR EVALUATION MODULES**

- 1. *Delivery:* TI delivers TI evaluation boards, kits, or modules, including any accompanying demonstration software, components, and/or documentation which may be provided together or separately (collectively, an "EVM" or "EVMs") to the User ("User") in accordance with the terms set forth herein. User's acceptance of the EVM is expressly subject to the following terms.
	- 1.1 EVMs are intended solely for product or software developers for use in a research and development setting to facilitate feasibility evaluation, experimentation, or scientific analysis of TI semiconductors products. EVMs have no direct function and are not finished products. EVMs shall not be directly or indirectly assembled as a part or subassembly in any finished product. For clarification, any software or software tools provided with the EVM ("Software") shall not be subject to the terms and conditions set forth herein but rather shall be subject to the applicable terms that accompany such Software
	- 1.2 EVMs are not intended for consumer or household use. EVMs may not be sold, sublicensed, leased, rented, loaned, assigned, or otherwise distributed for commercial purposes by Users, in whole or in part, or used in any finished product or production system.
- 2 *Limited Warranty and Related Remedies/Disclaimers*:
	- 2.1 These terms do not apply to Software. The warranty, if any, for Software is covered in the applicable Software License Agreement.
	- 2.2 TI warrants that the TI EVM will conform to TI's published specifications for ninety (90) days after the date TI delivers such EVM to User. Notwithstanding the foregoing, TI shall not be liable for a nonconforming EVM if (a) the nonconformity was caused by neglect, misuse or mistreatment by an entity other than TI, including improper installation or testing, or for any EVMs that have been altered or modified in any way by an entity other than TI, (b) the nonconformity resulted from User's design, specifications or instructions for such EVMs or improper system design, or (c) User has not paid on time. Testing and other quality control techniques are used to the extent TI deems necessary. TI does not test all parameters of each EVM. User's claims against TI under this Section 2 are void if User fails to notify TI of any apparent defects in the EVMs within ten (10) business days after delivery, or of any hidden defects with ten (10) business days after the defect has been detected.
	- 2.3 TI's sole liability shall be at its option to repair or replace EVMs that fail to conform to the warranty set forth above, or credit User's account for such EVM. TI's liability under this warranty shall be limited to EVMs that are returned during the warranty period to the address designated by TI and that are determined by TI not to conform to such warranty. If TI elects to repair or replace such EVM, TI shall have a reasonable time to repair such EVM or provide replacements. Repaired EVMs shall be warranted for the remainder of the original warranty period. Replaced EVMs shall be warranted for a new full ninety (90) day warranty period.
- 3 *Regulatory Notices:*

3.1 *United States*

3.1.1 *Notice applicable to EVMs not FCC-Approved:*

**FCC NOTICE:** This kit is designed to allow product developers to evaluate electronic components, circuitry, or software associated with the kit to determine whether to incorporate such items in a finished product and software developers to write software applications for use with the end product. This kit is not a finished product and when assembled may not be resold or otherwise marketed unless all required FCC equipment authorizations are first obtained. Operation is subject to the condition that this product not cause harmful interference to licensed radio stations and that this product accept harmful interference. Unless the assembled kit is designed to operate under part 15, part 18 or part 95 of this chapter, the operator of the kit must operate under the authority of an FCC license holder or must secure an experimental authorization under part 5 of this chapter.

3.1.2 *For EVMs annotated as FCC – FEDERAL COMMUNICATIONS COMMISSION Part 15 Compliant:*

#### **CAUTION**

This device complies with part 15 of the FCC Rules. Operation is subject to the following two conditions: (1) This device may not cause harmful interference, and (2) this device must accept any interference received, including interference that may cause undesired operation.

Changes or modifications not expressly approved by the party responsible for compliance could void the user's authority to operate the equipment.

#### **FCC Interference Statement for Class A EVM devices**

NOTE: This equipment has been tested and found to comply with the limits for a Class A digital device, pursuant to part 15 of the FCC Rules. These limits are designed to provide reasonable protection against harmful interference when the equipment is operated in a commercial environment. This equipment generates, uses, and can radiate radio frequency energy and, if not installed and used in accordance with the instruction manual, may cause harmful interference to radio communications. Operation of this equipment in a residential area is likely to cause harmful interference in which case the user will be required to *correct the interference at his own expense.*

#### **FCC Interference Statement for Class B EVM devices**

NOTE: This equipment has been tested and found to comply with the limits for a Class B digital device, pursuant to part 15 of the FCC Rules. These limits are designed to provide reasonable protection against harmful interference in a residential installation. This equipment generates, uses and can radiate radio frequency energy and, if not installed and used in accordance with the instructions, may cause harmful interference to radio communications. However, there is no quarantee that interference will not occur in a particular installation. If this equipment does cause harmful interference to radio or television reception, which can be determined by turning the equipment off and on, the user is encouraged to try to correct the interference by one or more *of the following measures:*

- *Reorient or relocate the receiving antenna.*
- *Increase the separation between the equipment and receiver.*
- Connect the equipment into an outlet on a circuit different from that to which the receiver is connected.
- *Consult the dealer or an experienced radio/TV technician for help.*

#### 3.2 *Canada*

3.2.1 *For EVMs issued with an Industry Canada Certificate of Conformance to RSS-210 or RSS-247*

#### **Concerning EVMs Including Radio Transmitters:**

This device complies with Industry Canada license-exempt RSSs. Operation is subject to the following two conditions:

(1) this device may not cause interference, and (2) this device must accept any interference, including interference that may cause undesired operation of the device.

#### **Concernant les EVMs avec appareils radio:**

Le présent appareil est conforme aux CNR d'Industrie Canada applicables aux appareils radio exempts de licence. L'exploitation est autorisée aux deux conditions suivantes: (1) l'appareil ne doit pas produire de brouillage, et (2) l'utilisateur de l'appareil doit accepter tout brouillage radioélectrique subi, même si le brouillage est susceptible d'en compromettre le fonctionnement.

#### **Concerning EVMs Including Detachable Antennas:**

Under Industry Canada regulations, this radio transmitter may only operate using an antenna of a type and maximum (or lesser) gain approved for the transmitter by Industry Canada. To reduce potential radio interference to other users, the antenna type and its gain should be so chosen that the equivalent isotropically radiated power (e.i.r.p.) is not more than that necessary for successful communication. This radio transmitter has been approved by Industry Canada to operate with the antenna types listed in the user guide with the maximum permissible gain and required antenna impedance for each antenna type indicated. Antenna types not included in this list, having a gain greater than the maximum gain indicated for that type, are strictly prohibited for use with this device.

#### **Concernant les EVMs avec antennes détachables**

Conformément à la réglementation d'Industrie Canada, le présent émetteur radio peut fonctionner avec une antenne d'un type et d'un gain maximal (ou inférieur) approuvé pour l'émetteur par Industrie Canada. Dans le but de réduire les risques de brouillage radioélectrique à l'intention des autres utilisateurs, il faut choisir le type d'antenne et son gain de sorte que la puissance isotrope rayonnée équivalente (p.i.r.e.) ne dépasse pas l'intensité nécessaire à l'établissement d'une communication satisfaisante. Le présent émetteur radio a été approuvé par Industrie Canada pour fonctionner avec les types d'antenne énumérés dans le manuel d'usage et ayant un gain admissible maximal et l'impédance requise pour chaque type d'antenne. Les types d'antenne non inclus dans cette liste, ou dont le gain est supérieur au gain maximal indiqué, sont strictement interdits pour l'exploitation de l'émetteur

#### 3.3 *Japan*

- 3.3.1 *Notice for EVMs delivered in Japan:* Please see [http://www.tij.co.jp/lsds/ti\\_ja/general/eStore/notice\\_01.page](http://www.tij.co.jp/lsds/ti_ja/general/eStore/notice_01.page) 日本国内に 輸入される評価用キット、ボードについては、次のところをご覧ください。 [http://www.tij.co.jp/lsds/ti\\_ja/general/eStore/notice\\_01.page](http://www.tij.co.jp/lsds/ti_ja/general/eStore/notice_01.page)
- 3.3.2 *Notice for Users of EVMs Considered "Radio Frequency Products" in Japan:* EVMs entering Japan may not be certified by TI as conforming to Technical Regulations of Radio Law of Japan.

If User uses EVMs in Japan, not certified to Technical Regulations of Radio Law of Japan, User is required to follow the instructions set forth by Radio Law of Japan, which includes, but is not limited to, the instructions below with respect to EVMs (which for the avoidance of doubt are stated strictly for convenience and should be verified by User):

- 1. Use EVMs in a shielded room or any other test facility as defined in the notification #173 issued by Ministry of Internal Affairs and Communications on March 28, 2006, based on Sub-section 1.1 of Article 6 of the Ministry's Rule for Enforcement of Radio Law of Japan,
- 2. Use EVMs only after User obtains the license of Test Radio Station as provided in Radio Law of Japan with respect to EVMs, or
- 3. Use of EVMs only after User obtains the Technical Regulations Conformity Certification as provided in Radio Law of Japan with respect to EVMs. Also, do not transfer EVMs, unless User gives the same notice above to the transferee. Please note that if User does not follow the instructions above, User will be subject to penalties of Radio Law of Japan.

【無線電波を送信する製品の開発キットをお使いになる際の注意事項】 開発キットの中には技術基準適合証明を受けて いないものがあります。 技術適合証明を受けていないもののご使用に際しては、電波法遵守のため、以下のいずれかの 措置を取っていただく必要がありますのでご注意ください。

- 1. 電波法施行規則第6条第1項第1号に基づく平成18年3月28日総務省告示第173号で定められた電波暗室等の試験設備でご使用 いただく。
- 2. 実験局の免許を取得後ご使用いただく。
- 3. 技術基準適合証明を取得後ご使用いただく。
- なお、本製品は、上記の「ご使用にあたっての注意」を譲渡先、移転先に通知しない限り、譲渡、移転できないものとします。 上記を遵守頂けない場合は、電波法の罰則が適用される可能性があることをご留意ください。 日本テキサス・イ

ンスツルメンツ株式会社

東京都新宿区西新宿6丁目24番1号

西新宿三井ビル

- 3.3.3 *Notice for EVMs for Power Line Communication:* Please see [http://www.tij.co.jp/lsds/ti\\_ja/general/eStore/notice\\_02.page](http://www.tij.co.jp/lsds/ti_ja/general/eStore/notice_02.page) 電力線搬送波通信についての開発キットをお使いになる際の注意事項については、次のところをご覧ください。[http:/](http://www.tij.co.jp/lsds/ti_ja/general/eStore/notice_02.page) [/www.tij.co.jp/lsds/ti\\_ja/general/eStore/notice\\_02.page](http://www.tij.co.jp/lsds/ti_ja/general/eStore/notice_02.page)
- 3.4 *European Union*
	- 3.4.1 *For EVMs subject to EU Directive 2014/30/EU (Electromagnetic Compatibility Directive)*:

This is a class A product intended for use in environments other than domestic environments that are connected to a low-voltage power-supply network that supplies buildings used for domestic purposes. In a domestic environment this product may cause radio interference in which case the user may be required to take adequate measures.

- 4 *EVM Use Restrictions and Warnings:*
	- 4.1 EVMS ARE NOT FOR USE IN FUNCTIONAL SAFETY AND/OR SAFETY CRITICAL EVALUATIONS, INCLUDING BUT NOT LIMITED TO EVALUATIONS OF LIFE SUPPORT APPLICATIONS.
	- 4.2 User must read and apply the user guide and other available documentation provided by TI regarding the EVM prior to handling or using the EVM, including without limitation any warning or restriction notices. The notices contain important safety information related to, for example, temperatures and voltages.
	- 4.3 *Safety-Related Warnings and Restrictions:*
		- 4.3.1 User shall operate the EVM within TI's recommended specifications and environmental considerations stated in the user guide, other available documentation provided by TI, and any other applicable requirements and employ reasonable and customary safeguards. Exceeding the specified performance ratings and specifications (including but not limited to input and output voltage, current, power, and environmental ranges) for the EVM may cause personal injury or death, or property damage. If there are questions concerning performance ratings and specifications, User should contact a TI field representative prior to connecting interface electronics including input power and intended loads. Any loads applied outside of the specified output range may also result in unintended and/or inaccurate operation and/or possible permanent damage to the EVM and/or interface electronics. Please consult the EVM user guide prior to connecting any load to the EVM output. If there is uncertainty as to the load specification, please contact a TI field representative. During normal operation, even with the inputs and outputs kept within the specified allowable ranges, some circuit components may have elevated case temperatures. These components include but are not limited to linear regulators, switching transistors, pass transistors, current sense resistors, and heat sinks, which can be identified using the information in the associated documentation. When working with the EVM, please be aware that the EVM may become very warm.
		- 4.3.2 EVMs are intended solely for use by technically qualified, professional electronics experts who are familiar with the dangers and application risks associated with handling electrical mechanical components, systems, and subsystems. User assumes all responsibility and liability for proper and safe handling and use of the EVM by User or its employees, affiliates, contractors or designees. User assumes all responsibility and liability to ensure that any interfaces (electronic and/or mechanical) between the EVM and any human body are designed with suitable isolation and means to safely limit accessible leakage currents to minimize the risk of electrical shock hazard. User assumes all responsibility and liability for any improper or unsafe handling or use of the EVM by User or its employees, affiliates, contractors or designees.
	- 4.4 User assumes all responsibility and liability to determine whether the EVM is subject to any applicable international, federal, state, or local laws and regulations related to User's handling and use of the EVM and, if applicable, User assumes all responsibility and liability for compliance in all respects with such laws and regulations. User assumes all responsibility and liability for proper disposal and recycling of the EVM consistent with all applicable international, federal, state, and local requirements.
- 5. *Accuracy of Information:* To the extent TI provides information on the availability and function of EVMs, TI attempts to be as accurate as possible. However, TI does not warrant the accuracy of EVM descriptions, EVM availability or other information on its websites as accurate, complete, reliable, current, or error-free.

#### 6. *Disclaimers:*

- 6.1 EXCEPT AS SET FORTH ABOVE, EVMS AND ANY MATERIALS PROVIDED WITH THE EVM (INCLUDING, BUT NOT LIMITED TO, REFERENCE DESIGNS AND THE DESIGN OF THE EVM ITSELF) ARE PROVIDED "AS IS" AND "WITH ALL FAULTS." TI DISCLAIMS ALL OTHER WARRANTIES, EXPRESS OR IMPLIED, REGARDING SUCH ITEMS, INCLUDING BUT NOT LIMITED TO ANY EPIDEMIC FAILURE WARRANTY OR IMPLIED WARRANTIES OF MERCHANTABILITY OR FITNESS FOR A PARTICULAR PURPOSE OR NON-INFRINGEMENT OF ANY THIRD PARTY PATENTS, COPYRIGHTS, TRADE SECRETS OR OTHER INTELLECTUAL PROPERTY RIGHTS.
- 6.2 EXCEPT FOR THE LIMITED RIGHT TO USE THE EVM SET FORTH HEREIN, NOTHING IN THESE TERMS SHALL BE CONSTRUED AS GRANTING OR CONFERRING ANY RIGHTS BY LICENSE, PATENT, OR ANY OTHER INDUSTRIAL OR INTELLECTUAL PROPERTY RIGHT OF TI, ITS SUPPLIERS/LICENSORS OR ANY OTHER THIRD PARTY, TO USE THE EVM IN ANY FINISHED END-USER OR READY-TO-USE FINAL PRODUCT, OR FOR ANY INVENTION, DISCOVERY OR IMPROVEMENT, REGARDLESS OF WHEN MADE, CONCEIVED OR ACQUIRED.
- 7. *USER'S INDEMNITY OBLIGATIONS AND REPRESENTATIONS.* USER WILL DEFEND, INDEMNIFY AND HOLD TI, ITS LICENSORS AND THEIR REPRESENTATIVES HARMLESS FROM AND AGAINST ANY AND ALL CLAIMS, DAMAGES, LOSSES, EXPENSES, COSTS AND LIABILITIES (COLLECTIVELY, "CLAIMS") ARISING OUT OF OR IN CONNECTION WITH ANY HANDLING OR USE OF THE EVM THAT IS NOT IN ACCORDANCE WITH THESE TERMS. THIS OBLIGATION SHALL APPLY WHETHER CLAIMS ARISE UNDER STATUTE, REGULATION, OR THE LAW OF TORT, CONTRACT OR ANY OTHER LEGAL THEORY, AND EVEN IF THE EVM FAILS TO PERFORM AS DESCRIBED OR EXPECTED.
- 8. *Limitations on Damages and Liability:*
	- 8.1 *General Limitations*. IN NO EVENT SHALL TI BE LIABLE FOR ANY SPECIAL, COLLATERAL, INDIRECT, PUNITIVE, INCIDENTAL, CONSEQUENTIAL, OR EXEMPLARY DAMAGES IN CONNECTION WITH OR ARISING OUT OF THESE TERMS OR THE USE OF THE EVMS , REGARDLESS OF WHETHER TI HAS BEEN ADVISED OF THE POSSIBILITY OF SUCH DAMAGES. EXCLUDED DAMAGES INCLUDE, BUT ARE NOT LIMITED TO, COST OF REMOVAL OR REINSTALLATION, ANCILLARY COSTS TO THE PROCUREMENT OF SUBSTITUTE GOODS OR SERVICES, RETESTING, OUTSIDE COMPUTER TIME, LABOR COSTS, LOSS OF GOODWILL, LOSS OF PROFITS, LOSS OF SAVINGS, LOSS OF USE, LOSS OF DATA, OR BUSINESS INTERRUPTION. NO CLAIM, SUIT OR ACTION SHALL BE BROUGHT AGAINST TI MORE THAN TWELVE (12) MONTHS AFTER THE EVENT THAT GAVE RISE TO THE CAUSE OF ACTION HAS OCCURRED.
	- 8.2 *Specific Limitations.* IN NO EVENT SHALL TI'S AGGREGATE LIABILITY FROM ANY USE OF AN EVM PROVIDED HEREUNDER, INCLUDING FROM ANY WARRANTY, INDEMITY OR OTHER OBLIGATION ARISING OUT OF OR IN CONNECTION WITH THESE TERMS, , EXCEED THE TOTAL AMOUNT PAID TO TI BY USER FOR THE PARTICULAR EVM(S) AT ISSUE DURING THE PRIOR TWELVE (12) MONTHS WITH RESPECT TO WHICH LOSSES OR DAMAGES ARE CLAIMED. THE EXISTENCE OF MORE THAN ONE CLAIM SHALL NOT ENLARGE OR EXTEND THIS LIMIT.
- 9. *Return Policy.* Except as otherwise provided, TI does not offer any refunds, returns, or exchanges. Furthermore, no return of EVM(s) will be accepted if the package has been opened and no return of the EVM(s) will be accepted if they are damaged or otherwise not in a resalable condition. If User feels it has been incorrectly charged for the EVM(s) it ordered or that delivery violates the applicable order, User should contact TI. All refunds will be made in full within thirty (30) working days from the return of the components(s), excluding any postage or packaging costs.
- 10. *Governing Law:* These terms and conditions shall be governed by and interpreted in accordance with the laws of the State of Texas, without reference to conflict-of-laws principles. User agrees that non-exclusive jurisdiction for any dispute arising out of or relating to these terms and conditions lies within courts located in the State of Texas and consents to venue in Dallas County, Texas. Notwithstanding the foregoing, any judgment may be enforced in any United States or foreign court, and TI may seek injunctive relief in any United States or foreign court.

Mailing Address: Texas Instruments, Post Office Box 655303, Dallas, Texas 75265 Copyright © 2017, Texas Instruments Incorporated

#### **IMPORTANT NOTICE FOR TI DESIGN INFORMATION AND RESOURCES**

Texas Instruments Incorporated ('TI") technical, application or other design advice, services or information, including, but not limited to, reference designs and materials relating to evaluation modules, (collectively, "TI Resources") are intended to assist designers who are developing applications that incorporate TI products; by downloading, accessing or using any particular TI Resource in any way, you (individually or, if you are acting on behalf of a company, your company) agree to use it solely for this purpose and subject to the terms of this Notice.

TI's provision of TI Resources does not expand or otherwise alter TI's applicable published warranties or warranty disclaimers for TI products, and no additional obligations or liabilities arise from TI providing such TI Resources. TI reserves the right to make corrections, enhancements, improvements and other changes to its TI Resources.

You understand and agree that you remain responsible for using your independent analysis, evaluation and judgment in designing your applications and that you have full and exclusive responsibility to assure the safety of your applications and compliance of your applications (and of all TI products used in or for your applications) with all applicable regulations, laws and other applicable requirements. You represent that, with respect to your applications, you have all the necessary expertise to create and implement safeguards that (1) anticipate dangerous consequences of failures, (2) monitor failures and their consequences, and (3) lessen the likelihood of failures that might cause harm and take appropriate actions. You agree that prior to using or distributing any applications that include TI products, you will thoroughly test such applications and the functionality of such TI products as used in such applications. TI has not conducted any testing other than that specifically described in the published documentation for a particular TI Resource.

You are authorized to use, copy and modify any individual TI Resource only in connection with the development of applications that include the TI product(s) identified in such TI Resource. NO OTHER LICENSE, EXPRESS OR IMPLIED, BY ESTOPPEL OR OTHERWISE TO ANY OTHER TI INTELLECTUAL PROPERTY RIGHT, AND NO LICENSE TO ANY TECHNOLOGY OR INTELLECTUAL PROPERTY RIGHT OF TI OR ANY THIRD PARTY IS GRANTED HEREIN, including but not limited to any patent right, copyright, mask work right, or other intellectual property right relating to any combination, machine, or process in which TI products or services are used. Information regarding or referencing third-party products or services does not constitute a license to use such products or services, or a warranty or endorsement thereof. Use of TI Resources may require a license from a third party under the patents or other intellectual property of the third party, or a license from TI under the patents or other intellectual property of TI.

TI RESOURCES ARE PROVIDED "AS IS" AND WITH ALL FAULTS. TI DISCLAIMS ALL OTHER WARRANTIES OR REPRESENTATIONS, EXPRESS OR IMPLIED, REGARDING TI RESOURCES OR USE THEREOF, INCLUDING BUT NOT LIMITED TO ACCURACY OR COMPLETENESS, TITLE, ANY EPIDEMIC FAILURE WARRANTY AND ANY IMPLIED WARRANTIES OF MERCHANTABILITY, FITNESS FOR A PARTICULAR PURPOSE, AND NON-INFRINGEMENT OF ANY THIRD PARTY INTELLECTUAL PROPERTY RIGHTS.

TI SHALL NOT BE LIABLE FOR AND SHALL NOT DEFEND OR INDEMNIFY YOU AGAINST ANY CLAIM, INCLUDING BUT NOT LIMITED TO ANY INFRINGEMENT CLAIM THAT RELATES TO OR IS BASED ON ANY COMBINATION OF PRODUCTS EVEN IF DESCRIBED IN TI RESOURCES OR OTHERWISE. IN NO EVENT SHALL TI BE LIABLE FOR ANY ACTUAL, DIRECT, SPECIAL, COLLATERAL, INDIRECT, PUNITIVE, INCIDENTAL, CONSEQUENTIAL OR EXEMPLARY DAMAGES IN CONNECTION WITH OR ARISING OUT OF TI RESOURCES OR USE THEREOF, AND REGARDLESS OF WHETHER TI HAS BEEN ADVISED OF THE POSSIBILITY OF SUCH DAMAGES.

You agree to fully indemnify TI and its representatives against any damages, costs, losses, and/or liabilities arising out of your noncompliance with the terms and provisions of this Notice.

This Notice applies to TI Resources. Additional terms apply to the use and purchase of certain types of materials, TI products and services. These include; without limitation, TI's standard terms for semiconductor products <http://www.ti.com/sc/docs/stdterms.htm>), [evaluation](http://www.ti.com/lit/pdf/SSZZ027) [modules](http://www.ti.com/lit/pdf/SSZZ027), and samples [\(http://www.ti.com/sc/docs/sampterms.htm\)](http://www.ti.com/sc/docs/sampterms.htm).

> Mailing Address: Texas Instruments, Post Office Box 655303, Dallas, Texas 75265 Copyright © 2017, Texas Instruments Incorporated